# <span id="page-0-0"></span>PENGEMBANGAN APLIKASI FITNESS REALLY SPORT CENTER BERBASIS ANDROID UNTUK PELATIHAN DASAR PERSIAPAN KEJUARAAN ATLET ANGKAT BESI

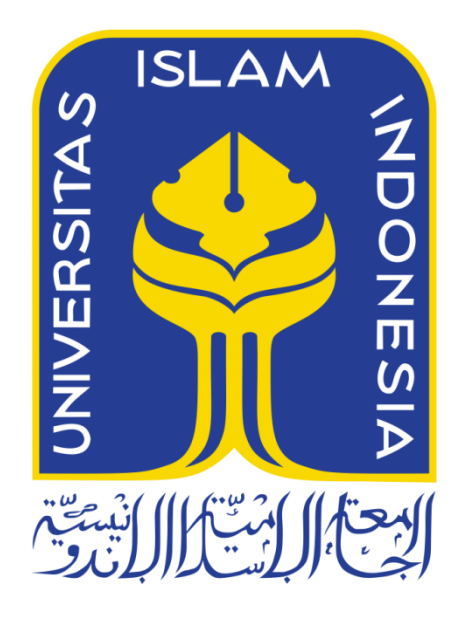

Disusun Oleh:

N a m a NIM : Fawzie Arham Yukho : 11523096

**PROGRAM STUDI TEKNIK INFORMATIKA – PROGRAM PRASARJANA FAKULTAS TEKNOLOGI INDUSTRI UNIVERSITAS ISLAM INDONESIA**

**2018**

# **HALAMAN PENGESAHAN DOSEN PEMBIMBING**

# <span id="page-1-0"></span>PENGEMBANGAN APLIKASI FITNESS REALLY SPORT CENTER BERBASIS ANDROID UNTUK PELATIHAN DASAR PERSIAPAN KEJUARAAN ATLET ANGKAT BESI

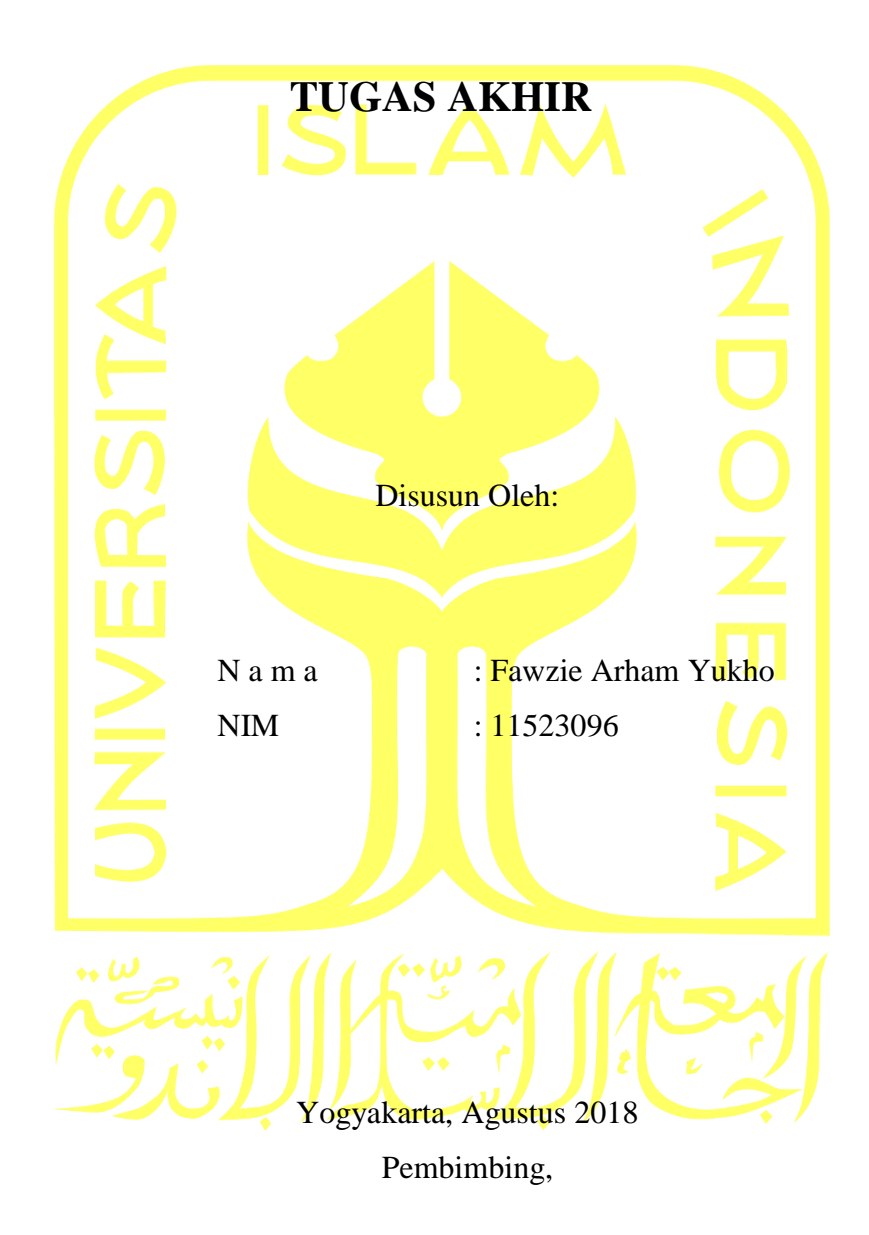

(Kholid Haryono, ST, M.Kom)

# **HALAMAN PENGESAHAN DOSEN PENGUJI**

# <span id="page-2-0"></span>PENGEMBANGAN APLIKASI FITNESS REALLY SPORT CENTER BERBASIS ANDROID UNTUK PELATIHAN DASAR PERSIAPAN KEJUARAAN ATLET ANGKAT BESI

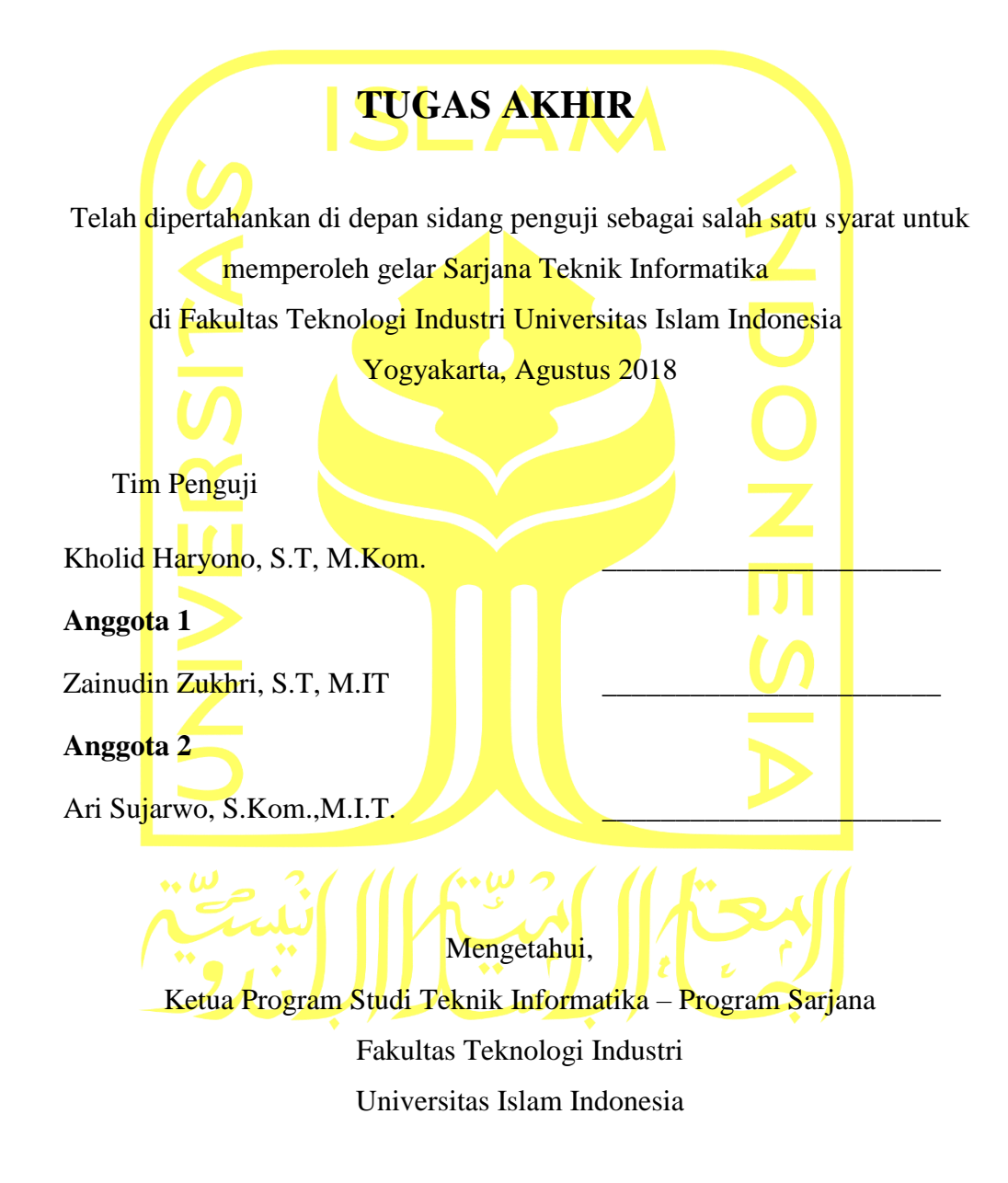

( Dr. Raden Teduh Dirgahayu, S.T., M.Sc. )

#### **HALAMAN PERNYATAAN KEASLIAN TUGAS AKHIR**

<span id="page-3-0"></span>Yang bertanda tangan di bawah ini:

Nama : Fawzie Arham Yukho NIM : 11523096

Tugas akhir dengan judul:

# PENGEMBANGAN APLIKASI FITNESS REALLY SPORT CENTER BERBASIS ANDROID UNTUK PELATIHAN DASAR PERSIAPAN KEJUARAAN ATLET ANGKAT BESI

Menyatakan bahwa seluruh komponen dan isi dalam tugas akhir ini adalah hasil karya saya sendiri. Apabila dikemudian hari terbukti ada beberapa bagian dari karya ini adalah bukan hasil karya sendiri, tugas akhir yang diajukan sebagai hasil karya sendiri ini siap ditarik kembali dan siap menanggung resiko dan konsekuensi apapun.

Demikian surat pernyataan ini dibuat, semoga dapat dipergunakan sebagaimana mestinya.

Yogyakarta, Agustus 2018

( Fawzie Arham Yukho )

#### **HALAMAN PERSEMBAHAN**

<span id="page-4-0"></span>*Dengan segala puja dan puji syukur kepada Tuhan yang Maha Esa dan atas dukungan dan do'a dari orang-orang tercinta, akhirnya skripsi ini dapat dirampungkan dengan baik dan tepat pada waktunya. Oleh karena itu, dengan rasa bangga dan bahagia saya haturkan rasa syukur dan terimakasih saya kepada kedua orang tua saya.*

*Sebagai rasa terimakasih yang tidak terhingga saya persembahkan karya kecil ini kepada kedua orang tua saya. Bapak H. Abdul Choliq dan Ibu Hj. Yuliarti yang telah sabar selalu memberikan kasih sayang, perhatian dan dukungan disaat saya senang maupun sedih. Terima kasih atas doa yang selalu ditujukan kepada anak-anakmu.*

## **HALAMAN MOTO**

<span id="page-5-0"></span>**"**Allah tidak membebani seseorang melainkan sesuai dengan kesanggupannya**."**

# **(Qs. Al-baqarah : 286)**

"Banyak kegagalan dalam hidup ini dikarenakan orang-orang tidak menyadari betapa dekatnya mereka dengan keberhasilan saat mereka menyerah."

# **(Thomas Alva Edison)**

"Satu hal yang membuat saya tetap bertahan adalah bahwa saya mencintai apa yang saya lakukan" **(Steve Jobs)**

#### **KATA PENGANTAR**

#### <span id="page-6-0"></span>*Assalamu'alaikum Wa rahmattullahi Wa Barakatuh*

Syukur Alhamdulillah atas kehadirat Allah SWT yang telah melimpahkan rahmat dan hidayah-Nya sehingga atas ridho-Nya tugas akhir dengan judul **"Pengembangan Aplikasi**  *Fitness* **Really Sport Center Berbasis Android Untuk Pelatihan Dasar Persiapan Kejuaraan Atlet Angkat Besi"** dapat diselesaikan dengan baik.

Tugas Akhir ini disusun sebagai syarat untuk menyelesaikan pendidikan dan memperoleh gelar sarjana pada Jurusan Teknik Informatika, Fakultas Teknologi Industri Universitas Islam Indonesia. Tanpa bimbingan, bantuan, saran, dan dukungan dari berbagai pihak tugas akhir ini tidak akan dapat diselesaikan dengan baik. Oleh karena itu dengan kerendahan hati penulis mengucapkan terima kasih kepada:

- 1. Hendrik, S.T, M.Eng, selaku Ketua Jurusan Informatika Fakultas Teknologi Industri Universitas Islam Indonesia.
- 2. Kholid Haryono, ST, M.Kom selaku dosen pembimbing tugas akhir yang telah memberikan motivasi, bimbingan, waktu dan ilmunya kepada penulis.
- 3. Bapak dan ibu dosen Jurusan Informatika yang telah memberikan ilmunya kepada penulis, semoga bapak dan ibu dosen selalu dalam rahmat dan lindungan Allah SWT.
- 4. Kedua orang tua penulis, H.Abdul Choliq dan Hj.Yuliarti terima kasih memberikan semua hal baik dari materi, kasih sayang, perhatian dan doa yang tak pernah putus kepada penulis.
- 5. Kepada Luna Puspita Ratri, Prista Aditya Pratama, Jhon Heart Lamhot Panggabean, Nur Syahbir Khan dan Erizaldi terima kasih selama ini selalu memberi semangat, nasehat, motivasi, dan pelajaran hidup untuk menjadi lebih baik dalam kehidupan penulis.

Tugas akhir ini masih jauh dari kata sempurna karena keterbatasan kemampuan dan pengalaman penulis, oleh karena itu kritik dan saran saya harapkan sebagai bahan evaluasi agar dapat lebih baik lagi. Semoga tugas akhir ini bermanfaat untuk banyak pihak.

Wassalamualaikum Wa rahmattullahi Wa Barakatuh

Yogyakarta, Agustus 2018

Fawzie Arham Yukho

#### **SARI**

<span id="page-7-0"></span>*Really adalah sebuah Sport Center yang berada di Kota Yogyakarta dan berdomisili di Jalan Kaliurang Km. 12,5 Candi Turen Sleman. Pengunjung yang datang tidak hanya untuk menjaga kebugaran saja. Namun ada pula atlet angkat besi yang berlatih ditempat fitnes tersebut untuk persiapan kejuaraan.*

*Pelatih dari atlet angkat besi tersebut tidak hanya melatih di satu tempat. Pelatih mengajar di lebih satu tempat, salah satunya adalah Really Sport Center. Pelatih terkadang tidak dapat hadir saat atlet sedang berlatih. Akan tetapi atlet harus tetap berlatih untuk menyelesaikan program latihan agar kemampuannya bisa berkembang. Kondisi ini mengharuskan atlet harus tetap berlatih secara mandiri dengan pemantauan yang berkala.*

*Maka dalam penelitian ini diusulkan suatu aplikasi fitness Really Sport Center yang dapat membantu menghitung dan mencatat beberapa gerakan angkat besi. Para pelatih dapat mengetahui hasil latihan mandiri dari data yang sudah tersimpan. Aplikasi ini memiliki fitur yang bisa digunakan untuk monitoring latihan atlet. Untuk membangun aplikasi ini diperlukan Android Studio. Metode pengembangan sistem yang digunakan yaitu waterfall.* 

*Kata kunci : Really Sport Center, Aplikasi, Monitoring.*

# **GLOSARIUM**

<span id="page-8-0"></span>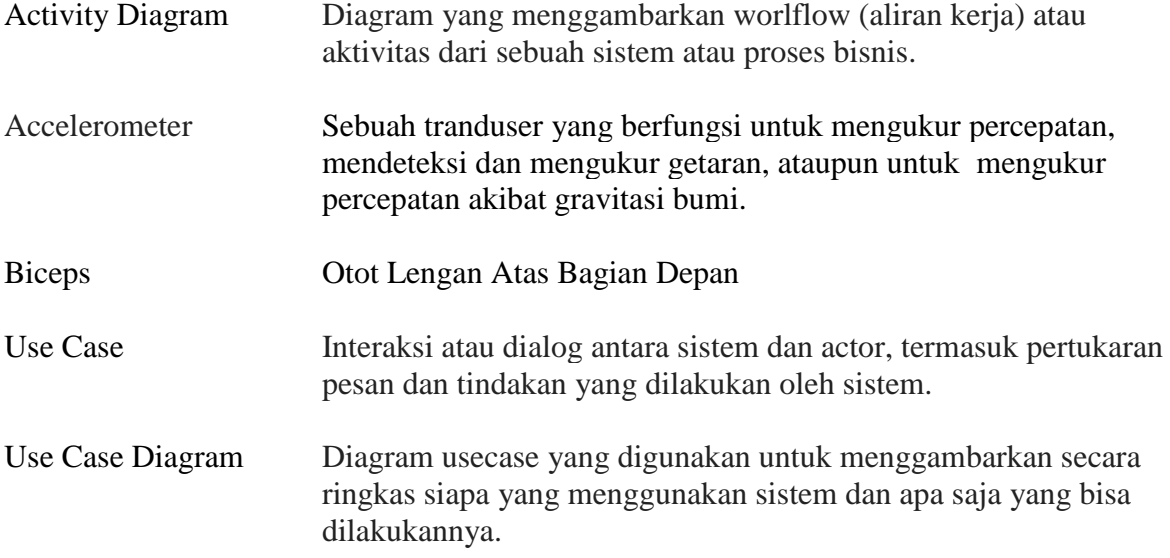

# **DAFTAR ISI**

<span id="page-9-0"></span>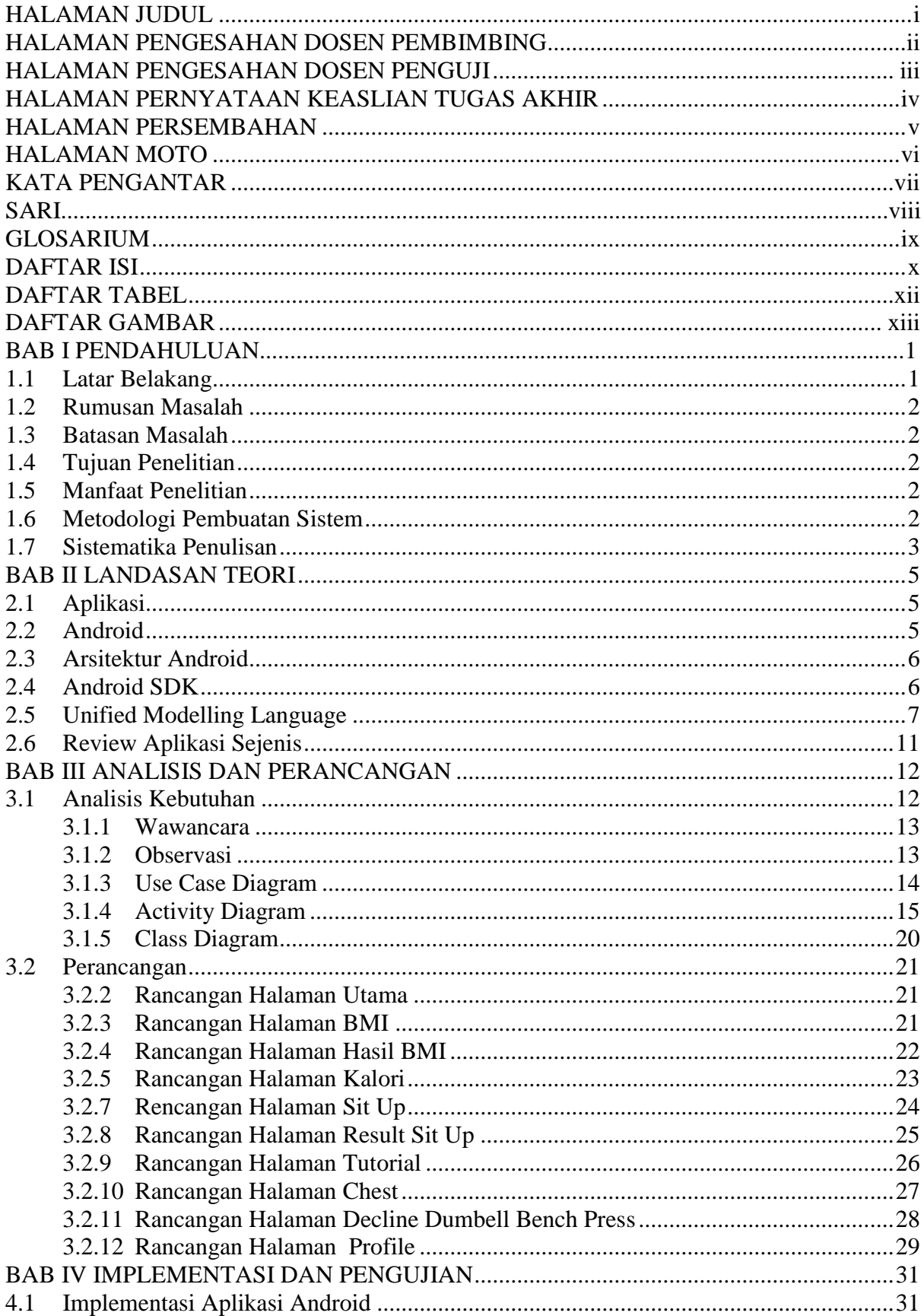

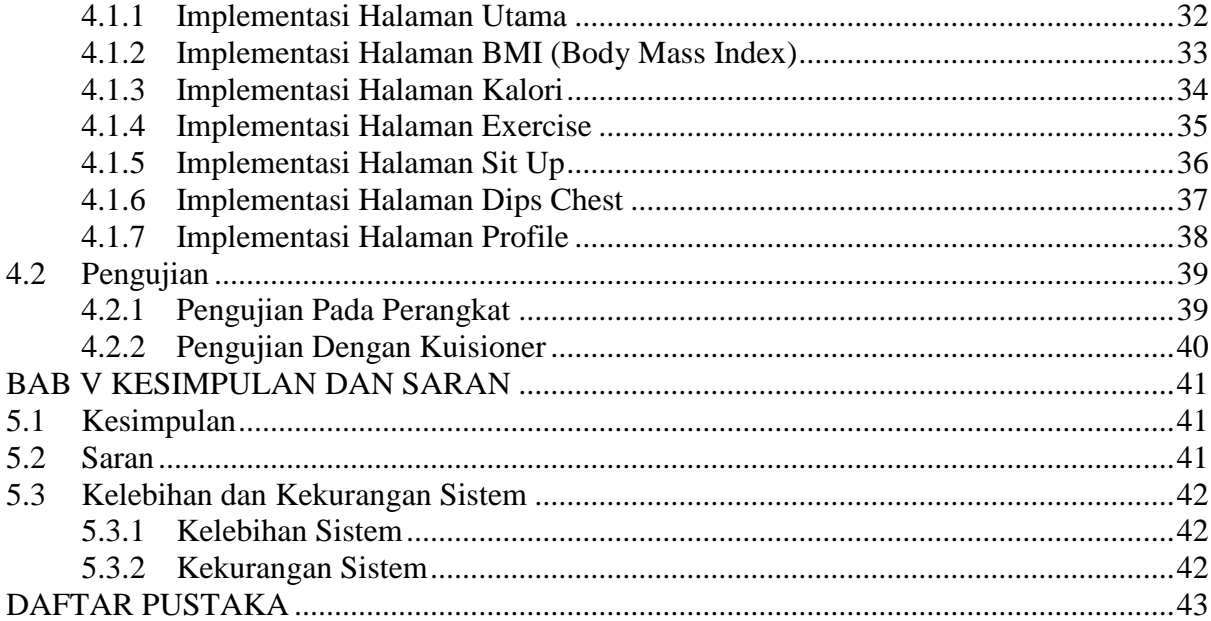

# **DAFTAR TABEL**

<span id="page-11-0"></span>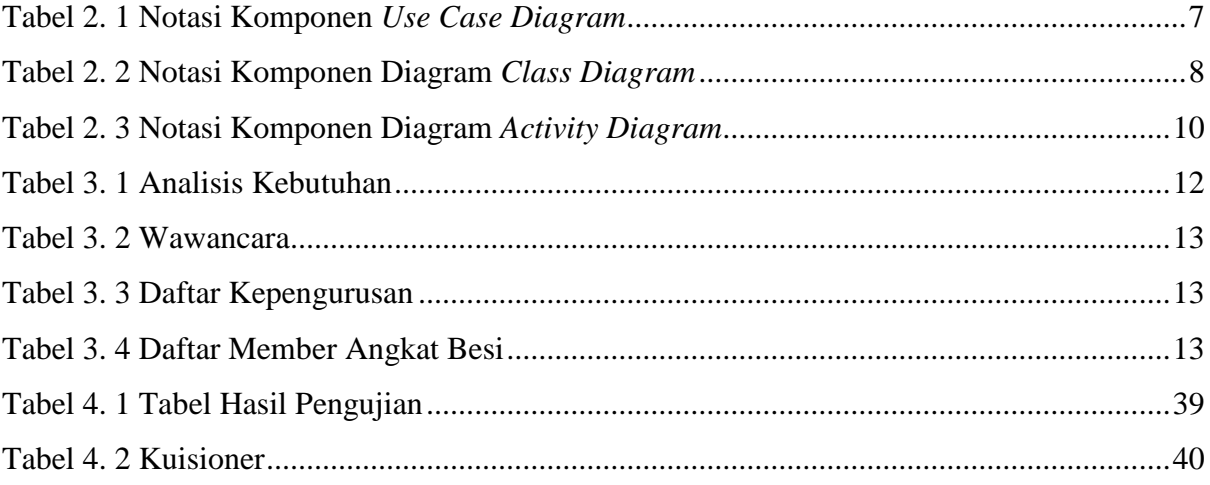

# **DAFTAR GAMBAR**

<span id="page-12-0"></span>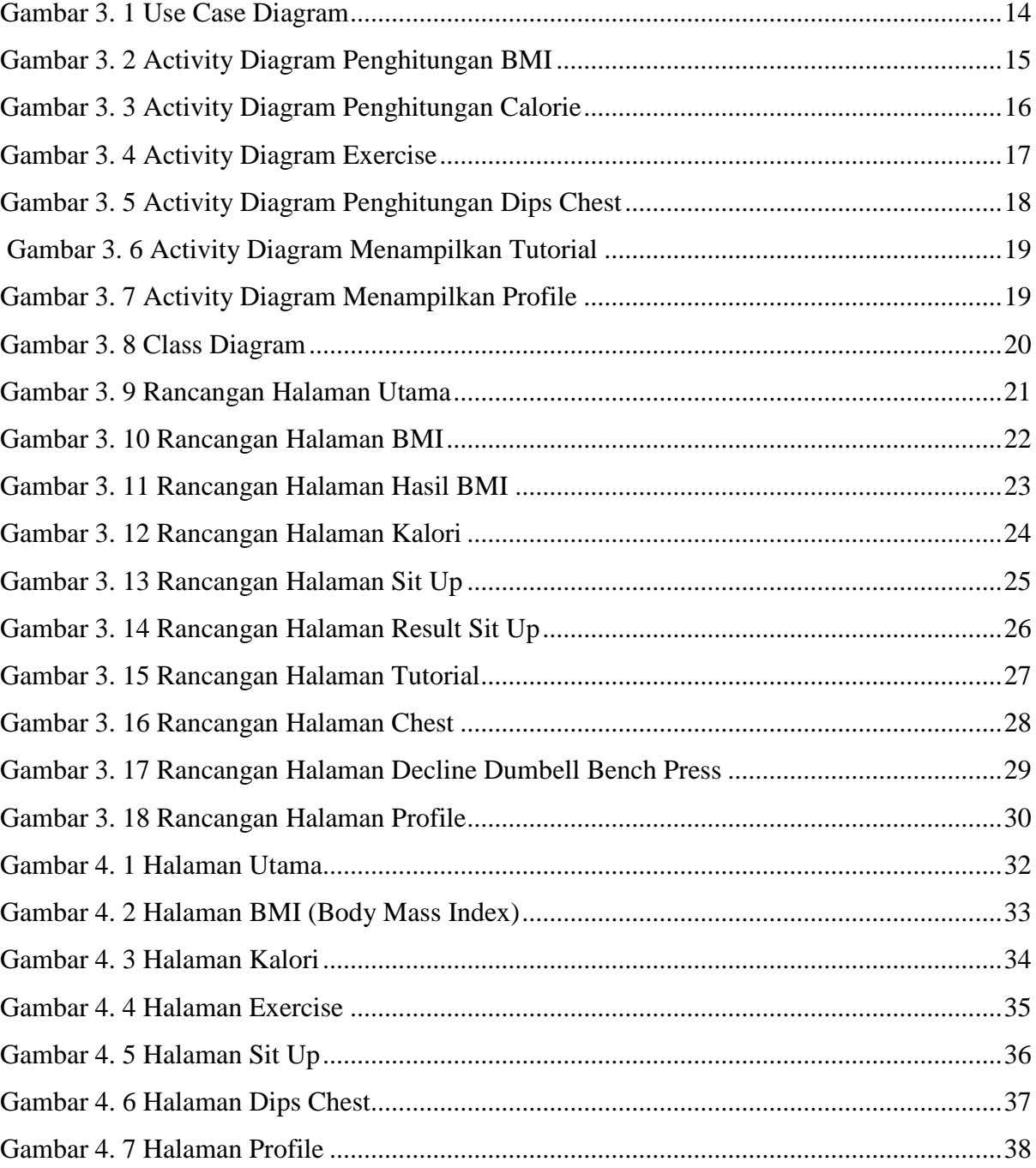

# **BAB I PENDAHULUAN**

#### <span id="page-13-1"></span><span id="page-13-0"></span>**1.1 Latar Belakang**

Perkembangan teknologi yang sangat pesat di era globalisasi saat ini telah memberikan banyak manfaat dalam kemajuan diberbagai aspek (Wardiana, 2002). Perkembangan ini dapat mengikuti perubahan yang terjadi dalam dunia olahraga terutama pemanfaatan ilmu teknologi. Dengan demikian para pelatih yang mengajar di Really Sport Center diharapkan untuk menggunakan teknologi yang ada.

Pada Really Sport Center terdapat kendala berupa pelatih yang tidak hanya melatih di satu tempat. Pelatih terkadang tidak dapat hadir saat atlet sedang berlatih. Akan tetapi atlet harus tetap berlatih untuk menyelesaikan program latihan agar kemampuannya bisa berkembang. Kondisi ini mengharuskan atlet harus tetap berlatih secara mandiri dengan pemantauan yang berkala. Jumlah atlet yang terdaftar di Really Sport Center pun tidak sedikit. Dari data yang tercatat ada dua belas atlet angkat besi yang bergabung. Setiap jadwal latihan atlet yang datang berlatih sebanyak tiga orang, Pelatih cukup kesulitan dengan tiga atlet tersebut. Para atlet pun terkadang memiliki kendala dengan waktu. Atlet yang datang berlatih di pusat kebugaran menjadi tidak rutin. Program latihan yang dibuat pelatih tidak dapat berjalan dengan lancar. Proses monitoring latihan atlet juga menjadi kendala ketika atlet berlatih secara mandiri. Hasil latihan yang telah dilakukan atlet sering kali tidak tercatat.

Berdasarkan permasalahan diatas maka dalam penelitian ini diusulkan suatu aplikasi fitnes Really Sport Center. Aplikasi dapat membantu atlet untuk menghitung dan mencatat beberapa gerakan angkat besi. Atlet yang akan mengikuti sebuah kejuaraan angkat besi diharapkan bisa latihan mandiri. Dengan latihan secara mandiri dan rutin dapat meningkatkan kemampuan atlet tersebut. Jadi atlet angkat besi bisa mengatur waktu latihannya sendiri. Latihan atlet tidak harus bergantung dengan jadwal pelatih yang padat. Akan tetapi pelatih dapat mengetahui hasil latihan mandiri dari data yang sudah tersimpan pada aplikasi tersebut. Pada aplikasi tersebut memiliki fitur yang dapat membantu proses monitoring latihan para atlet. Menampilkan gerakan dasar yang dapat dilakukan oleh atlet secara mandiri. Untuk membangun aplikasi ini diperlukan Netbeans, Sublime Text dan Corona Simulator. Metode pengembangan sistem yang digunakan yaitu waterfall.

#### <span id="page-14-0"></span>**1.2 Rumusan Masalah**

Bagaimana meningkatkan efektifitas dan optimalisasi training atlet angkat besi dalam berlatih secara mandiri menggunakan perangkat TIK ?

#### <span id="page-14-1"></span>**1.3 Batasan Masalah**

Agar masalah lebih terfokus maka disusun batasan masalah sebagai berikut:

- a. Efektifitas yaitu suatu tindakan yang dapat memberikan efek dan lebih mengarah kepada suatu pencapaian keberhasilan. Jadi efektif yang dibahas adalah tentang hasil latihan yang didapat oleh atlet.
- b. Optimalisasi yaitu yang berarti terbaik dan paling menguntungkan. Jadi optimalisasi yang dibahas adalah tentang jumlah atlet yang bisa di kontrol oleh pelatih.
- c. Aplikasi berbasis mobile android.

#### <span id="page-14-2"></span>**1.4 Tujuan Penelitian**

Membangun aplikasi fitness yang dapat memudahkan atlet berlatih secara mandiri dan atlet dapat memberikan informasi hasil latihan kepada pelatih.

#### <span id="page-14-3"></span>**1.5 Manfaat Penelitian**

Adanya skripsi ini diharapkan dapat memberikan manfaat yaitu:

- a. Aplikasi fitness memberikan informasi cara latihan secara mandiri dan memudahkan para atlet dan pelatih.
- b. Dapat menjadi referensi bagi pengembang aplikasi sejenis.

#### <span id="page-14-4"></span>**1.6 Metodologi Pembuatan Sistem**

Dalam pembuatan aplikasi ini metode yang digunakan adalah sebagai berikut:

a. Pengumpulan Data

Pada tahap ini, metode yang digunakan untuk pengumpulan data adalah metode wawancara dan observasi. Metode wawancara yaitu dengan memberikan beberapa pertanyaan tentang hambatan dan kesulitan yang dihadapi oleh para pelatih dan atlet. Peneliti mengumpulkan data- data pelatih dan atlet serta jadwal latihan yang sudah ada.

b. Pembuatan Aplikasi

Setelah dilakukan pengumpulan data maka proses selanjutnya adalah pembuatan aplikasi. Metode dalam pembuatan aplikasi tugas akhir ini adalah:

#### 1. Analisis Kebutuhan

Tahap analisis digunakan untuk mengetahui dan menerjemahkan permasalahan dan kebutuhan perangkat lunak serta kebutuhan aplikasi. Analisis yang akan digunakan dengan pendekatan terstruktur yang lengkap dengan teknik yang dibutuhkan dalam pengembangan aplikasi.

#### 2. Perancangan

Tahap perancangan yang didasari dengan hasil wawancara dan observasi penulis kepada pihak yang berkaitan dengan Really Sport Center sistem informasi tersebut dirancang dengan menggunakan *Use Case Diagram* dan *Activity Diagram*, dan perancangan antar muka. Pembuatan perancangan desain sistem dan perancangan sistem informasi yang akan dibangun untuk mempresentasikan pemodelan sistem, penulis menggunakan *UCD (Use Case Diagram)* dan *Activity Diagram.* Langkah selanjutnya membuat desain *interface* yang nantinya dijadikan sebagai acuan dari tampilan sistem yang dibuat. Perancangan sistem menggunakan aplikasi *Corona*. perancangan Algoritma menggunakan aplikasi *Net Beans* dan *Sublime text* dengan bahasa pemrograman lua.d.

3. Implementasi

Proses pembuatan aplikasi sesuai dengan rancangan. Tahapan ini merupakan tahap yang penting untuk melihat proses tercapainya tujuan, sehingga setelah membuat rancangan maka dapat diimplementasikan.

4. Pengujian

Pada tahap ini merupakan tahapan pengujian aplikasi yang telah dibuat, sekaligus memperbaiki kesalahan pada aplikasi. Pengujian ini bisa dilakukan dengan mengujikan ke beberapa *user*.

#### <span id="page-15-0"></span>**1.7 Sistematika Penulisan**

Sistematika penulisan dalam penyusunan tugas akhir ini terdiri dari beberapa bab yang mencakup gambaran dari keseluruhan masalah. Maka sistematika penyusunan terdiri dalam lima bab yang isinya adalah:

#### **BAB I PENDAHULUAN**

Pada bab ini dijelaskan latar belakang dari judul yang telah dipilih yaitu "Pengembangan Aplikasi Fitness Really Sport Center Berbasis Android Untuk Pelatihan Dasar Persiapan Kejuaraan Atlet Angkat Besi" serta menjelaskan rumusan masalah, batasan masalah, tujuan penelitian, manfaat penelitian, metodologi penelitian, dan sistematika penulisan.

#### **BAB II LANDASAN TEORI**

Pada bab ini dijelaskan tentang teori-teori yang mendukung dalam pembuatan aplikasi "Aplikasi Fitness Really Sport Center Berbasis Android" ini, antara lain yaitu alur dari aplikasi, desain instruksi dari aplikasi berbasis Android.

#### **BAB III ANALISIS DAN PERANCANGAN**

Pada bab ini dijelaskan tentang langkah-langkah penyelesaian dari permasalahan penelitian yang ada pada saat pembuatan "Aplikasi Fitness Really Sport Center".

#### **BAB IV IMPLEMENTASI DAN PENGUJIAN**

Pada bab ini dijelaskan mengenai implementasi dari perangkat lunak. Implementasi perangkat lunak mulai dari pembuatan desain rancangan aplikasi, pengujian aplikasi dan penjelasan dari fungsi-fungsi "Aplikasi Fitness Really Sport Center".

#### **BAB V KESIMPULAN DAN SARAN**

Pada bab ini dijelaskan kesimpulan-kesimpulan yang didapat yang merupakan rangkuman dari analisis kerja yang telah dilakukan sebelumnya. Dan juga berisikan saran dari aplikasi "Aplikasi Fitness Really Sport Center Berbasis Android" untuk menjadi lebih baik lagi kedepannya. Sehingga aplikasi ini dapat dikembangkan lebih baik lagi.

# **BAB II LANDASAN TEORI**

#### <span id="page-17-1"></span><span id="page-17-0"></span>**2.1 Aplikasi**

Aplikasi adalah software yang dibeli peruasahaan dari tempat pembuatannya. Program aplikasi adalah program siap pakai yang direka untuk melaksanakan suatu fungsi bagi pengguna atau aplikasi yang lain. Aplikasi akan menggunakan sistem operasi komputer dan aplikasi lainnya yang mendukung. Program aplikasi juga didefinisikan sebagai suatu program komputer yang dapat menyelesaikan atau mengerjakan sesuatu pekerjaan tertentu (Jogiyanto, 1999)

Program aplikasi adalah programyang dibuat oleh pemakai yang ditujukan untuk melakukan tugas tertentu. Program seperti ini dikelompokkan menjadi dua yakni (Kadir, 2002):

- a. Program aplikasi serbaguna merupakan program aplikasi yang dapat digunakan oleh pemakai untuk melaksanakan hal-hal yang bersifat umum (misal membuat dokumen, mengirim surat elektronis) serta untuk mengotomasikan tugas-tugas individual yang bersifat berulang (misal perhitungan yang bersifat rutin).
- b. Program aplikasi spesifik merpakan program yang ditujukan untuk menangani hal-hal yang spesifik. Program aplikasi atau perangkat lunak paket, contohnya Dac Easy Accounting (DEA) yang dipakai untuk menangani masalah akuntansi.

#### <span id="page-17-2"></span>**2.2 Android**

Menurut (Safaat, 2012) android adalah sebuah sistem operasi pada handphone yang bersifat terbuka dan berbasis pada sistem operasi Linux. Android menyediakan platform yang memberikan kebebasan kepada pengguna untuk membuat aplikasi mereka sendiri. Pada awalnya sistem operasi ini dikembangkan oleh Android Inc. yang kemudian dibeli oleh Google pada tahun 2005.

Tampilan Android didasarkan pada manipulasi langsung, menggunakan masukan sentuh yang serupa dengan tindakan di dunia nyata, seperti menggesek, mengetuk, mencubit, dan membalikkan cubitan untuk memanipulasi obyek di layar. Sejak pertama diluncurkan android sudah memiliki fiturnya masing-masing berdasarkan dengan versinya. Setiap kemunculan versi android yang baru selalu disertai dengan nama yang unik sesuai dengan urutan alfabet seperti Cupcake, Donut, Eclair, Froyo, Ginggerbread, Honeycomb, Ice Cream Sandwich, Jelly Bean, KitKat, Lollipop, Marshmallow, Nougat dan yang terakhir Oreo.

#### <span id="page-18-0"></span>**2.3 Arsitektur Android**

Menurut (Safaat, 2012) secara garis besar arsitektur Android dapat dijelaskan sebagai berikut:

- a. *Applications and Widgets.* Merupakan *layer* dimana kita berhubungan dengan aplikasi saja, dimana biasanya kita *download* aplikasi kemudian kita lakukan instalasi dan jalankan aplikasi tersebut.Aplikasi ditulis dengan bahasa pemrograman Java.
- b. *Applications Frameworks.* Yaitu *layer* dimana para pembuat aplikasi melakukan pengembangan/pembuatan aplikasi yang akan dijalankan dalam sistem operasi Android. *Applications Frameworks* memiliki komponen berupa *Views, Content Provider, Resource Manager, Notification Manager,* dan *Activity Manager.*
- c. *Libraries. Libraries* adalah *layer* dimana fitur-fitur Android berada.
- d. *Android Run Time. Layer* yang membuat aplikasi Android dapat dijalankan dimana dalam prosesnya menggunakan Implementasi Linux. *Android Run Time* dibagi dalam dua bagian, yaitu:
	- *1. Core Libraries,* aplikasi Android dibangun dalam bahasa Java, sementara *Dalvik*  sebagai *virtual machine* bukan menggunakan bahasa Java, sehingga diperlukan sebuah *libraries* yang berfungsi untuk menterjemahkan bahasa Java yang ditangani oleh *Core Libraries.*
	- 2. *Dalvik Virtual Machine*. Merupakan virtual mesin berbasis register yang dioptimalkan untuk menjalankan fungsi-fungsi secara efisien dimana merupakan pengembangan yang mampu membuat linux kernel untuk melakukan *threading* dan manajemen tingkat rendah.
- e. *Linux Kernel*. Yaitu *layer* dimana inti dari sistem operasi dari Android itu berada. Berisi *file-systems* yang mengatur sistem *processing, memory, resource, drivers,* dan sistemsistem operasi Android lainnya.

#### <span id="page-18-1"></span>**2.4 Android SDK**

Android SDK adalah tools API (*Application Programming Interface*) yang diperlukan untuk memulai mengembangkan aplikasi pada platform android menggunakan bahasa pemograman java.

#### <span id="page-19-0"></span>**2.5 Unified Modelling Language**

*Unified Modelling Language* (UML) adalah salah satu alat bantu yang sangat handal di dunia pengembangan sistem yang berorientasi objek (Munawar, 2005). UML merupakan kesatuan dari bahasa pemodelan yang dikembagkan oleh Booch, *Object Modelling Technique*  (OMT) dan *Object Oriented Software Engineering* (OOSE). Metode Booch dari Grady Booch sangat terkenal dengan nama metode *Design Object Oriented.* Metode ini menjadikan proses analisis dan *design* kedalam empat tahapan iteratif, yaitu : identifikasi kelas-kelas dan objek-objek, identifikasi semantik dari hubungan objek dan kelas tersebut, perincian interface dan implementasi.

Diagram UML yang digunakan dalam penelitian ini berjumlah empat buah karena telah cukup untuk menjelaskan tentang sistem yang akan dibangun. Diagram-diagram tersebut adalah:

*a. Use Case Diagram*

*Use case diagram* menggambarkan fungsionalitas yang diharapkan dari sebuah sistem. Yang ditekankan adalah "apa" yang diperbuat sistem, dan bukan "bagaimana". Sebuah *use case* merepresentasikan sebuah interaksi antara aktor dengan sistem. *Use case*  merupakan sebuah pekerjaan tertentu, misalnya login ke sistem, meng-*create* sebuah daftar belanja, dan sebagainya. Seorang atau sebuah aktor adalah sebuah entitas manusia atau mesin yang berinteraksi dengan sistem untuk melakukan pekerjaan-pekerjaan tertentu (Dharwiyanti, 2003). Berikut ini ada beberapa notasi komponen use case diagram yang terlihat pada Tabel 2.1.

<span id="page-19-1"></span>

| <b>Notasi</b>   | <b>Nama Notasi</b> | Fungsi                                                                                                    |
|-----------------|--------------------|----------------------------------------------------------------------------------------------------|
| Package         | Package            | wadah<br>Merupakan<br>kontainer<br>atau<br>konseptual yang digunakan<br>untuk<br>mengelompokkan elemen-elemen<br>dari<br>sistem yang sedang dibangun.                                                                                                    |
| Aktor           | Actor              | Menambah aktor baru pada diagram.<br>Aktor ini menggambarkan apa yang harus<br>diperbuat oleh aplikasi perangkat lunak.                                                                                                    |
| <b>Use Case</b> | Use Case           | Menambah use case pada diagram. Use<br>case merupakan notasi dalam UML untuk<br>menjelaskan urutan kegiatan<br>yang<br>dilakukan actor dan system untuk<br>mencapai suatu tujuan tertentu. Use case<br>hanya menjelaskan apa yang dilakukan<br>oleh aktor dan sistem, bukan bagaimana |

Tabel 2. 1 Notasi Komponen *Use Case Diagram*

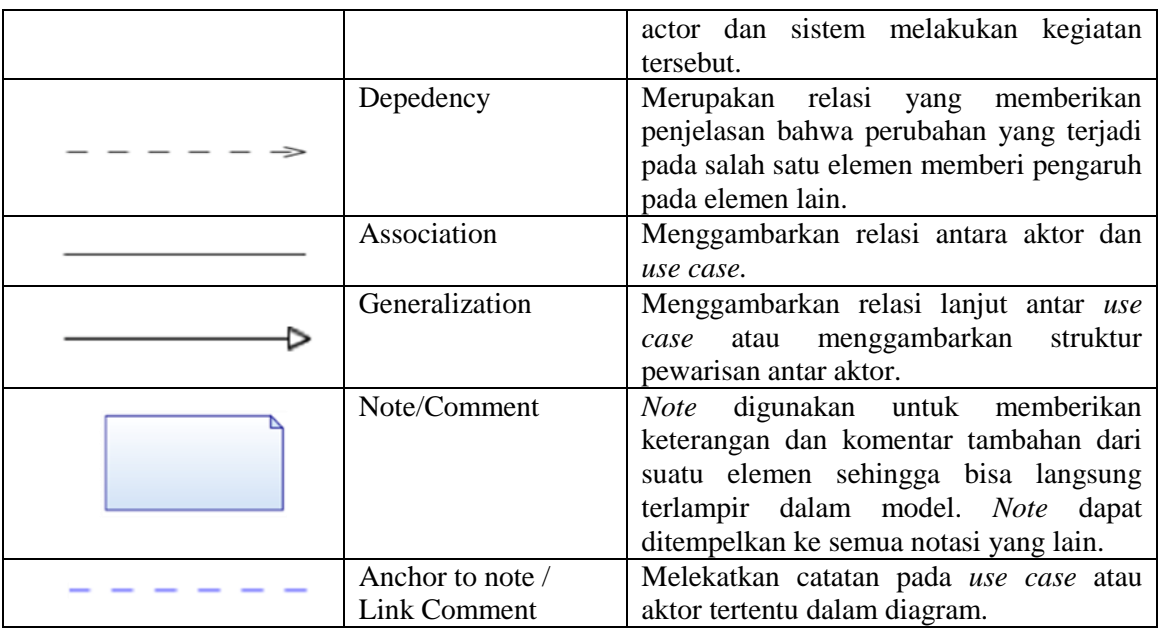

## b. *Class Diagram*

*Class* adalah sebuah spesifikasi yang jika diinstansiasi akan menghasilkan sebuah objek dan merupakan inti dari pengembangan dan desain beroientasi objek. *Class*  menggambarkan keadaan (atribut/properti) suatu sistem, sekaligus menawarkan layanan untuk memanipulasi keadaan tersebut (metode/ fungsi).*Class diagram* mnggambarkan struktur dan deskripsi *class, package* dan objek beserta hubungan satu sama lain seperti *containment*, pewarisan, asosiasi dan lain-lain. Berikut ini ada beberapa komponen diagram class diagram yang terlihat pada Tabel 2.2.

<span id="page-20-0"></span>

| <b>Notasi</b> | <b>Nama Notasi</b> | Fungsi                                                                       |
|---------------|--------------------|------------------------------------------------------------------------------|
|               | Note/Comment       | digunakan untuk memberikan<br>Note                                           |
|               |                    | keterangan dan komentar tambahan dari<br>suatu elemen sehingga bisa langsung |
|               |                    | terlampir dalam model. Note dapat                                            |
|               |                    | ditempelkan ke semua notasi yang lain                                        |
|               | Package            | Merupakan kontainer atau<br>wadah                                            |
| Package       |                    | konseptual yang digunakan untuk                                              |
|               |                    | mengelompokkan elemen-elemen<br>dari                                         |
|               |                    | sistem yang sedang dibangun. Dari hal ini                                    |
|               |                    | bisa dibuat model yang lebih sederhana.                                      |
|               |                    | Tujuan dari <i>package</i> ini<br>untuk                                      |
|               |                    | mempermudah penglihatan (visibility) dari                                    |
|               |                    | model yang sedang dibangun.                                                  |

Tabel 2. 2 Notasi Komponen Diagram *Class Diagram*

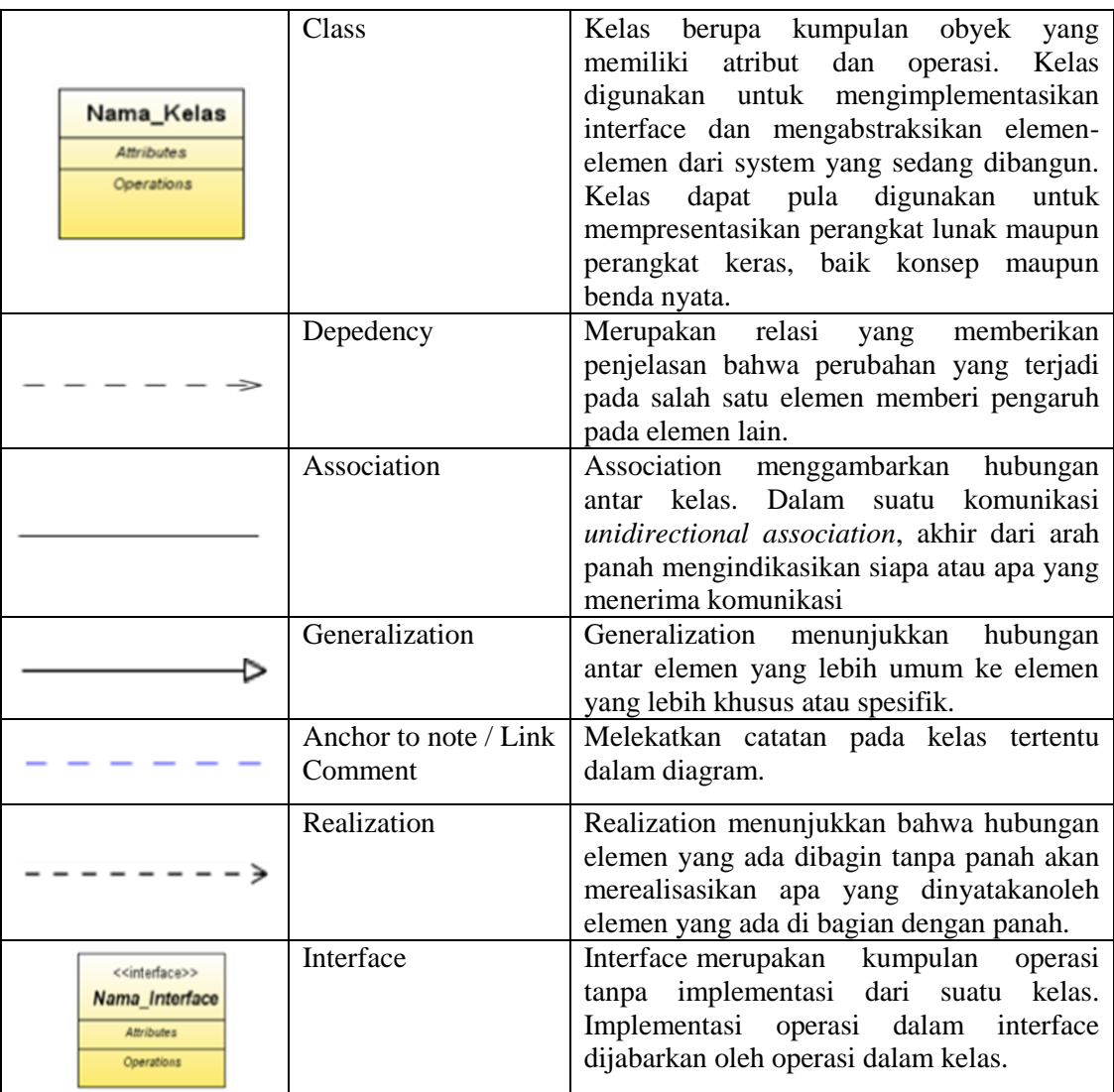

Hubungan Antar Class:

- *1.* Asosiasi, yaitu hubungan statis antar *class*. Umumnya menggambarkan *class* yang memiliki atribut berupa *class* lain, atau *class* yang harus mengetahui *eksistensi class*  lain. Panah *navigability* menunjukkan arah *query* antar *class*.
- *2.* Agregasi, yaitu hubungan yang menyatakan bagian (terdiri atas).
- *3.* Pewarisan, yaitu hubungan hirarkis antar *class*. *Class* dapat diturunkan dari *class*  lain dan mewarisi semua atribut dan metode *class* asalnya dan menambahkan fungsionalitas baru, sehingga ia disebut anak dari *class* yang diwarisinya. Kebalikan dari pewarisan adalah generalisasi.
- *4.* Hubungan dinamis, yaitu rangkaian pesan(*message*) yang di-*passing* dari satu *class*  kepada *class* lain. Hubungan dinamis dapat digambarkan dengan menggunakan *sequence diagram* yang akan dijelaskan kemudian.

#### c. *Activity Diagram*

*Activity* diagram menggambarkan berbagai alur aktivitas dalam sistem yang sedang dirancang, bagaimana masing-masing berawal, *decision* yang mungkin terjadi, dan bagaimana mereka berakhir. *Activity* diagram juga dapat menggambarkan proses *paralel*  yang mungkin terjadi pada beberapa eksekusi. *Activity* diagram merupakan *state* diagram khusus, dimana sebagian besar state adalah *action* dan sebagian besar transisi di-*trigger*  oleh selesainya *state* sebelumnya(*internal processing*). Oleh karena itu *activity* diagram tidak menggambarkan *behavior internal* sebuah sistem (dan interaksi antar subsistem) secara eksak, tetapi lebih menggambarkan proses-proses dan jalur-jalur aktivitas dari level atas secara umum. Sebuah aktivitas dapat direalisasikan oleh satu *use case* atau lebih. Aktivitas menggambarkan proses yang berjalan, sementara *use case*  menggambarkan bagaimana aktor menggunakan sistem untuk melakukan aktivitas. Berikut ini ada beberapa notasi komponen diagram activity diagram yang terlihat pada Tabel 2.3.

<span id="page-22-0"></span>

| <b>Notasi</b>   | Nama Notasi                                  | Fungsi                                                                                                    |  |
|-----------------|----------------------------------------------|----------------------------------------------------------------------------------------------------|--|
|                 | Note / Comment                               | untuk memberikan<br>digunakan<br><i>Note</i><br>keterangan dan komentar tambahan dari<br>suatu elemen sehingga bisa langsung<br>terlampir dalam model. Note dapat<br>ditempelkan ke semua notasi yang lain. |  |
| <b>Activity</b> | Activity                                     | Aktivitas merupakan notasi UML yang<br>berfungsi untuk menunjukkan kegiatan<br>atau aktivitas yang terjadi dalam suatu<br>rangkaian proses atau operasi.                                                    |  |
|                 | Start State/Initial<br>Node                  | Start State menunjukkan keadaan awal<br>suatu proses dalam diagram <i>activity</i> atau<br>memulai sebuah events dalam sebuah<br>transisi pada state chart.                                                 |  |
|                 | End State /<br><b>Activity Final</b><br>Node | End State menggambarkan dari akhir suatu<br>proses dari terminate static pada state<br>chart.                                                                                                    |  |
|                 | <b>State Transition</b>                      | Menambahkan transisi dari suatu aktifitas<br>ke aktifitas lain.                                                                                                    |  |
|                 | Decision                                     | Menambahkan titik keputusan pada aliran<br>kerja                                                                                                    |  |

Tabel 2. 3 Notasi Komponen Diagram *Activity Diagram*

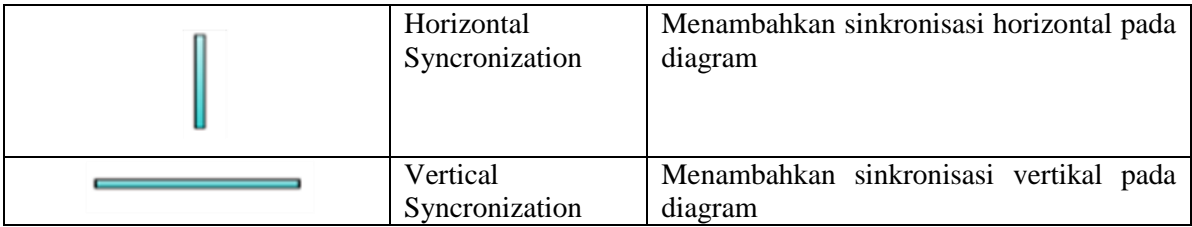

#### <span id="page-23-0"></span>**2.6 Review Aplikasi Sejenis**

Dilakukan perbandingan antara aplikasi yang akan dibangun dengan aplikasi sejenis lainnya. Sehingga diharapkan aplikasi yang akan dibangun dapat menjadi lebih baik. Pada saat ini terdapat aplikasi yang disediakan untuk membantu anggota dalam sebuah klub olah raga agar dapat berlatih secara mandiri.

# a. Aplikasi Latihan Fitness Untuk Pemula Berbasis Multimedia

Penelitian ini bertujuan merancang dan membangun aplikasi latihan fitness untuk pemula berbasis multimedia. Adapun macam-macam latihan fitness yang terdapat pada aplikasi ini yaitu latihan dada, latihan punggung, latihan bahu, latihan lengan, dan latihan kaki yang berupa animasi bergerak. Aplikasi Latihan Fitness ini dapat dijadikan aplikasi alternatif yang dapat digunakan oleh pemula dalam memahami teknik dan efek dari penggunaan alat-alat fitness. Aplikasi ini juga dapat menambah pengetahuan anggota pusat kebugaran mengenai latihan fitness. Perangkat lunak yang digunakan yaitu Adobe Flash.

# b. Sistem Informasi Fitness Center Hotel Ciputra Semarang

Sistem informasi ini untuk mempermudah manajemen Fitness Center, dalam melakukan otomatisasi sistem registrasi anggota, instruktur, jadwal dan fasilitas lainnya yang tergabung dalam sebuah basis data sehingga masing-masing pengguna aplikasi mendapatkan informasi sesuai yang diinginkan secara cepat dan akurat. Bahasa pemrograman yang digunakan yaitu PHP dan MySql Database Server.

# **BAB III ANALISIS DAN PERANCANGAN**

<span id="page-24-0"></span>Sistem Informasi dibuat untuk membantu atlet menghitung dan mencatat beberapa gerakan angkat besi. Para atlet yang akan mengikuti sebuah kejuaraan angkat besi diharapkan bisa latihan mandiri. Model pengembangan dalam sistem informasi ini adalah *waterfall.* Tipe *waterfall* ini melakukan pendekatan secara sistematis dan urut mulai dari level kebutuhan sistem lalu menuju ke tahap analisis, desain, coding, testing, dan maintenance. Disebut dengan *waterfall* karena tahap demi tahap yang di lalui harus menunggu selesainya tahap sebelumnya dan berjalan berurutan.

#### <span id="page-24-1"></span>**3.1 Analisis**

Berdasarkan analisis yang dilakukan terhadap aplikasi fitnes Really Sport Center, penulis telah mengetahui apa saja yang nantinya akan menjadi sistem input dan keluaran sistem output dalam pembuatan sistem tersebut, sehingga sistem dapat diterapkan sesuai dengan harapan dari pihak-pihak yang bersangkutan. Analisis kebutuhan merupakan suatu tahapan awal yang dibutuhkan guna mengetahui kebutuhan dalam melakukan pengembangan software, meliputi proses dan keluaran, serta kebutuhan perangkat.

#### **3.1.1 Analisis Kebutuhan**

Analisis kebutuhan proses adalah sebuah tahap dimana kumpulan informasi menjadi sebuah data. Berdasarkan data tersebut dibuatlah gambaran fungsi-fungsi apa saja yang dapat dilakukan oleh aplikasi nantinya yang terlihat pada Tabel 3.1. Fungsi tersebut akan dijadikan jawaban masalah yang terdapat pada rumusan masalah. Aplikasi ini nantinya memiliki fungsi antara lain:

- a. Memudahkan para atlet mengatur jadwal latihan sendiri.
- <span id="page-24-2"></span>b. Pelatih dapat mengontrol hasil latihan dari para atlet.

| Input                        | <b>Proses</b>                 | Output                          |
|------------------------------|-------------------------------|---------------------------------|
| Input Data RSC               | <b>Update Data RSC</b>        | Tampil Profile RSC              |
| Input Data Sit Up            | Update Data Sit Up            | Tampil Daftar Sit Up            |
| <b>Input Data Dips Chest</b> | <b>Update Data Dips Chest</b> | <b>Tampil Daftar Dips Chest</b> |

Tabel 3. 1 Analisis Kebutuhan

#### <span id="page-25-0"></span>**3.1.2 Wawancara**

Berdasarkan kebutuhan analisis, kami melakukan wawancara kepada dua pihak yakni pelatih dan atlet. Berikut pertanyaan dari wawancara yang sudah dilakukan pada Tabel 3.2.

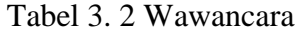

<span id="page-25-2"></span>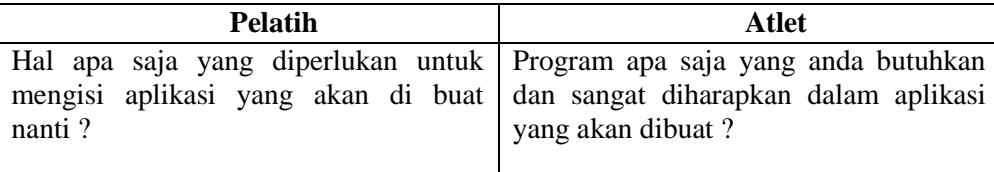

### <span id="page-25-1"></span>**3.1.3 Observasi**

<span id="page-25-3"></span>Dari hasil observasi yang diperoleh, data yang terkumpul ada dua. Dibawah ini terdapat dua tabel hasil observasi yang terlihat pada Tabel 3.3 dan Tabel 3.4.

| <b>Nama</b>  | <b>Jabatan</b>      |
|--------------|---------------------|
| Emma S       | Owner               |
| Ika          | Front Office & Cafe |
| Shem         | Trainer             |
| Miko         | Trainer             |
| Zulfan       | Trainer             |
| Sutris Yudha | Office Boy          |

Tabel 3. 3 Daftar Kepengurusan

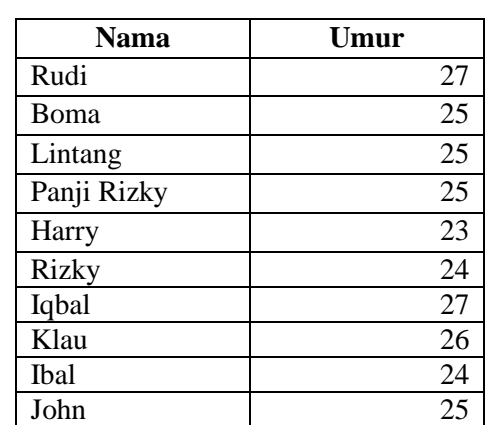

Panji Pambudi 25 Doni 24

<span id="page-25-4"></span>Tabel 3. 4 Daftar Member Angkat Besi

#### <span id="page-26-0"></span>**3.1.4 Use Case Diagram**

Use Case Diagram adalah suatu bentuk diagram yang menggambarkan fungsional yang diharapkan dari sebuah sistem dilihat dari prespektif pengguna diluar sistem. Sebuah use case diagram merepresentasikan interaksi yang terjadi antara aktor dengan proses pada sistem yang dibuat dan dapat digunakan selama proses analisis untuk menangkap requirements sistem dan memahami proses apa saja yang dapat diperbuat oleh sebuah sistem.

Aktor pada sistem ini yaitu member dan admin. Pada sistem ini user dapat mengakses penghitungan BMI, penghitungan kalori, penghitungan sit up, penghitungan dips chest, menampilkan tutorial dan menampilkan profile. Untuk memahami lebih lanjut Use Case Diagram sistem ini dapat dilihat pada Gambar 3.1.

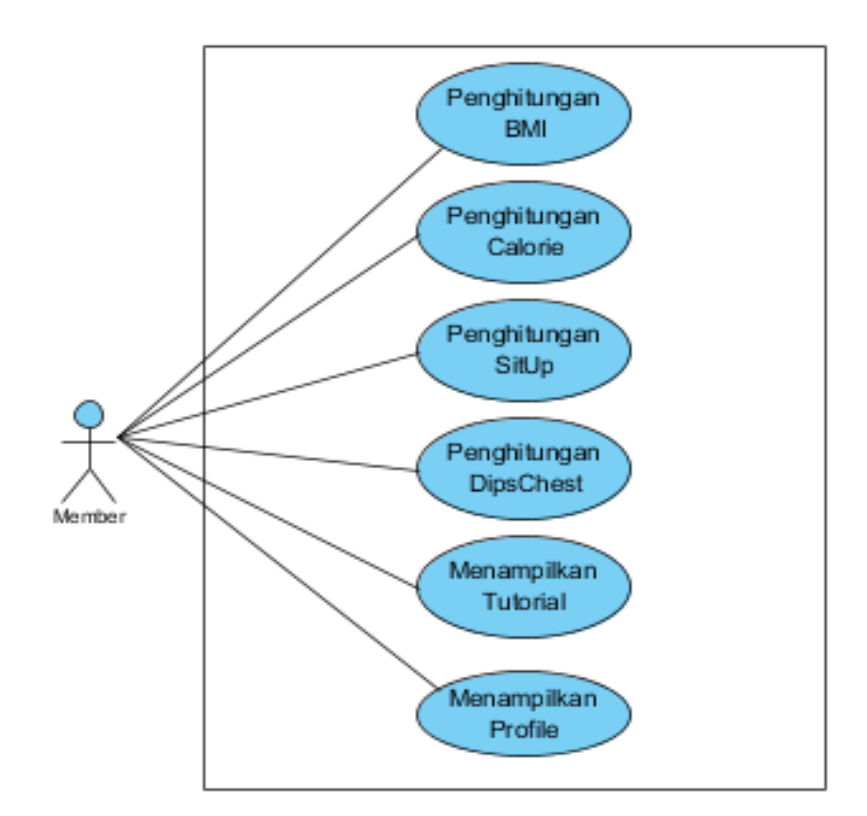

<span id="page-26-1"></span>Gambar 3. 1 Use Case Diagram

#### <span id="page-27-0"></span>**3.1.5 Activity Diagram**

#### 1. Activity Diagram Penghitungan BMI

Diagram BMI adalah aktifitas yang terjadi pada saat member akan mengakses BMI. Dari halaman utama pilih menu BMI lalu sistem menampilkan halaman BMI. Member memasukkan tinggi badan dan berat badan. Setelah itu sistem memproses penghitungan tinggi badan dan berat badan yang sudah dimasukkan oleh member dengan aturan yang sudah ditentukan programer. Selesai memproses penghitungan BMI, sistem akan menampilkan hasil berat ideal, seperti terlihat pada Gambar 3.2.

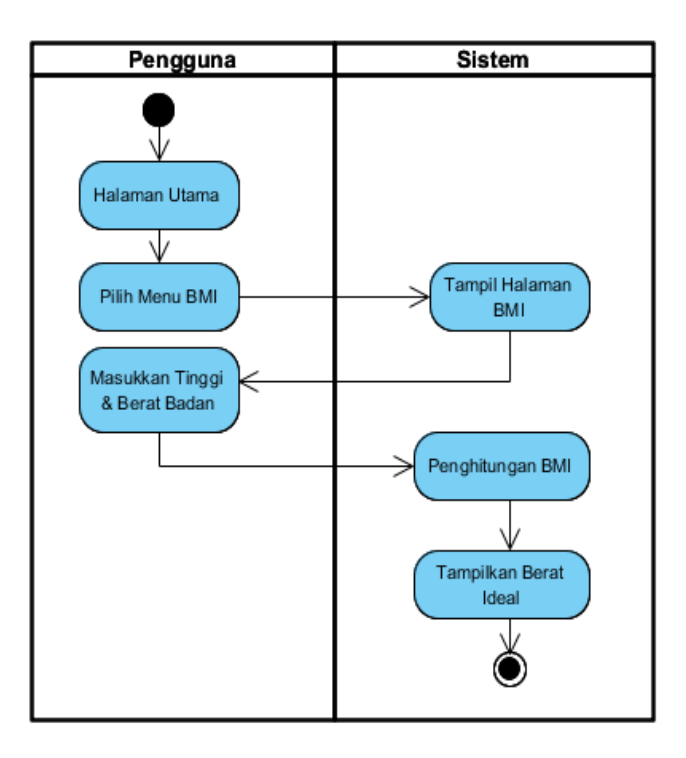

Gambar 3. 2 Activity Diagram Penghitungan BMI

#### <span id="page-27-1"></span>2. Activity Diagram Penghitungan Calorie

Diagram kalori adalah aktifitas yang terjadi pada saat member akan menghitung jumlah kalori yang sudah dikonsumsi atau akan dikonsumsi. Dari halaman utama pilih menu kalori. Sistem menampilkan daftar makanan, minuman dan snack yang akan dihitung. Setelah memilih daftar yang ada sistem akan menghitung jumlah kalori dan menampilkan jumlah kalori yang dipilih, seperti pada Gambar 3.3.

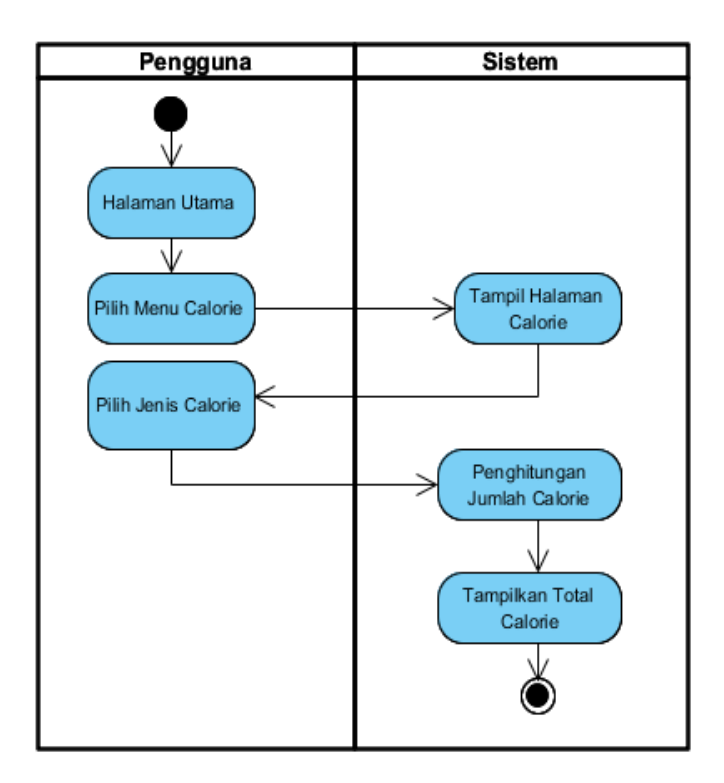

Gambar 3. 3 Activity Diagram Penghitungan Calorie

# <span id="page-28-0"></span>3. Activity Diagram Penghitungan Sit Up

Diagram penghitungan sit up adalah sebuah aktifitas yang terjadi pada saat atlet akan melakukan latihan mandiri. Dari halaman utama pilih menu sit up maka sistem menampilkan halaman sit up. Saat member menekan start sistem akan melakukan penghitungan gerakan. Smartphone yang digunakan oleh atlet harus diletakkan di lengan agar sistem dapat menghitung gerakan. Jika sudah selesai melakukan gerakan, atlet harus menekan stop agar sistem menghentikan penghitungan. Setelah itu allet memasukkan keterangan dari gerakan yang sudah dilakukan. Sistem menyimpan data dan menampilkan daftar data yang sudah tersimpan, seperti pada gambar 3.4.

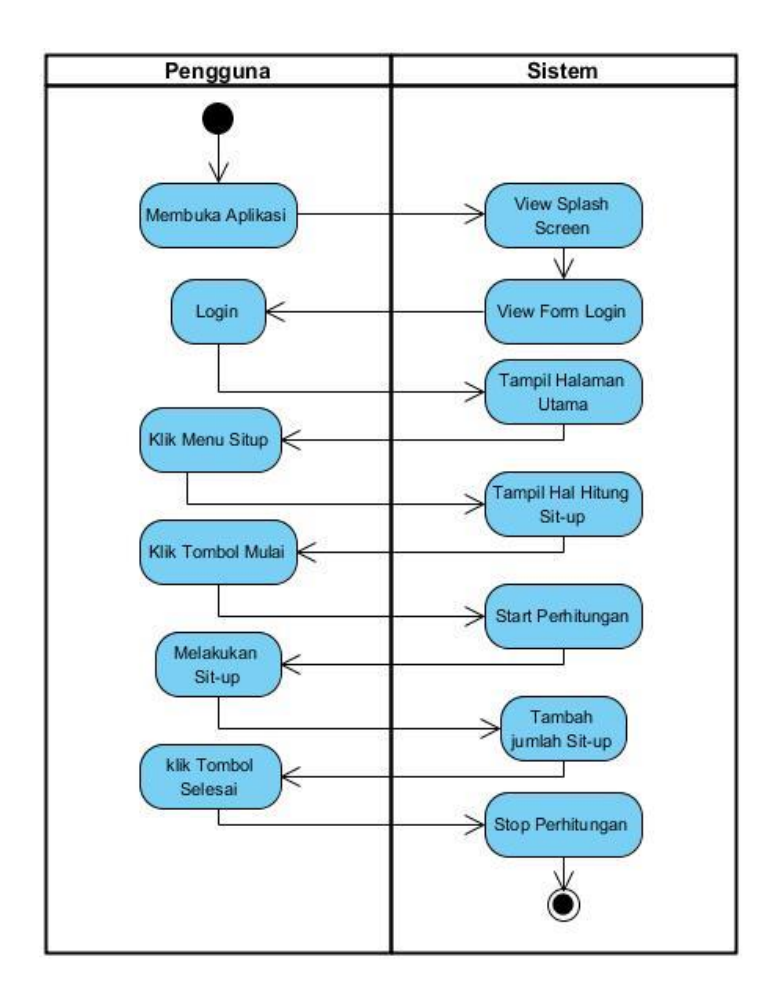

Gambar 3. 4 Activity Diagram Exercise

<span id="page-29-0"></span>4. Activity Diagram Penghitungan Dips Chest

Diagram penghitungan dips chest adalah sebuah aktifitas yang terjadi pada saat atlet akan melakukan latihan mandiri. Dari halaman utama pilih menu dips chest maka sistem menampilkan halaman dips chest. Saat member menekan start sistem akan melakukan penghitungan gerakan. Smartphone yang digunakan oleh atlet harus diletakkan di lengan agar sistem dapat menghitung gerakan. Jika sudah selesai melakukan gerakan, atlet harus menekan stop agar sistem menghentikan penghitungan. Setelah itu allet memasukkan keterangan dari gerakan yang sudah dilakukan. Sistem menyimpan data dan menampilkan daftar data yang sudah tersimpan, seperti pada gambar 3.5.

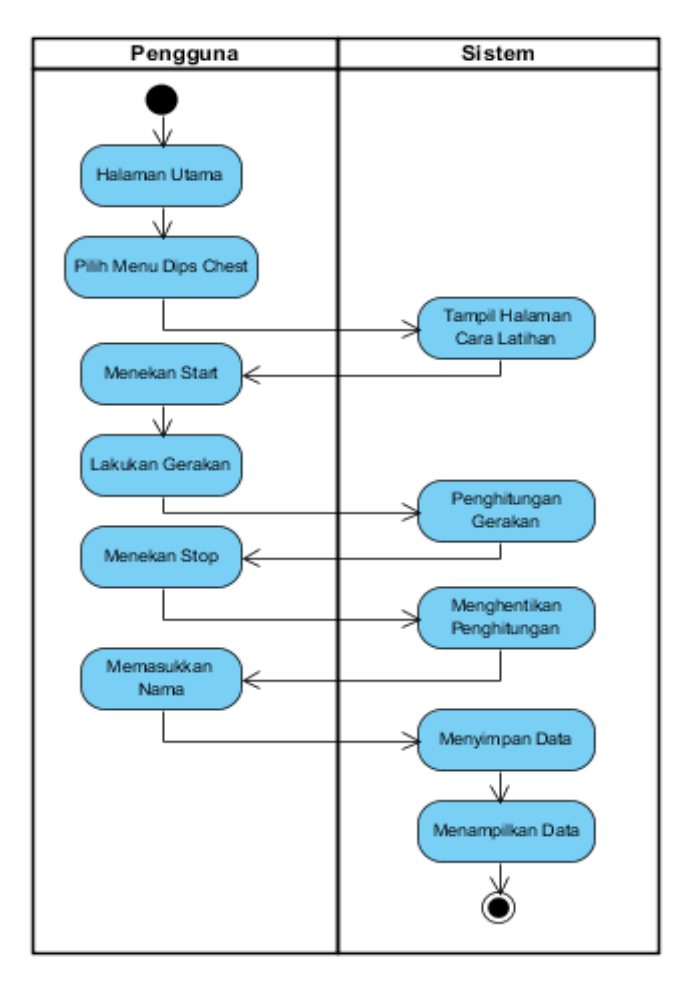

Gambar 3. 5 Activity Diagram Penghitungan Dips Chest

# <span id="page-30-0"></span>5. Activity Diagram Menampilkan Tutorial

Diagram menampilkan tutorial adalah suatu aktifitas yang dilakukan oleh member saat akan mengakses fitur tutorial latihan. Dari halaman utama pilih menu tutorial, maka sistem akan menampilkan halaman tutorial yang didalamnya terdapat daftar bagian otot. Ada beberapa bagian otot yang bisa dipilih oleh member. Setelah member memilih bagian otot, sistem akan menampilkan beberapa gerakan latihan. Member memilih gerakan latihan dan sistem akan menampilkan gambar-gambar cara menggunakan alat yang benar, seperti terlihat pada Gambar 3.6.

<span id="page-31-0"></span>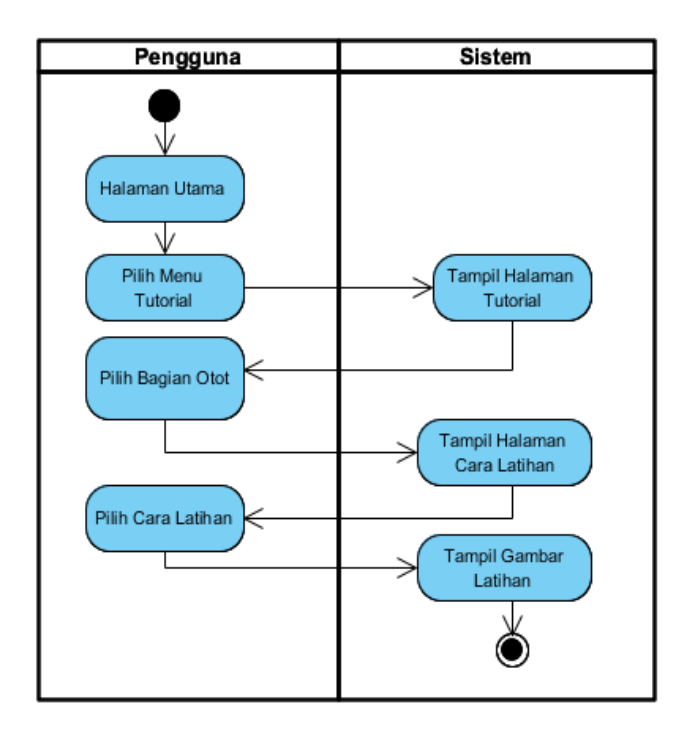

Gambar 3. 6 Activity Diagram Menampilkan Tutorial

6. Activity Diagram Menampilkan Profile

Diagram menampilkan profile adalah aktifitas yang dilakukan oleh member saat akan mencari informasi tentang Really Sport Center. Dari halaman utama pilih menu profile. Sistem menampilkan halaman profile, seperti terlihat pada Gambar 3.7.

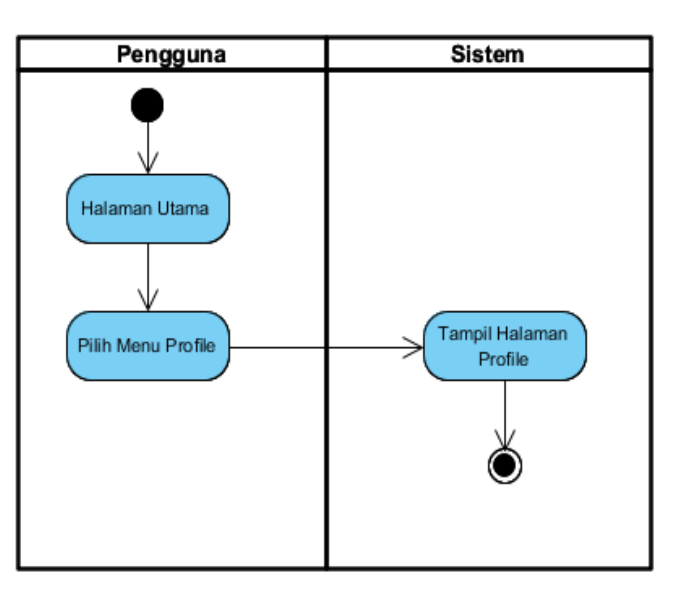

<span id="page-31-1"></span>Gambar 3. 7 Activity Diagram Menampilkan Profile

#### <span id="page-32-0"></span>**3.1.6 Class Diagram**

Class diagram adalah model statis yang menggambarkan struktur dan deskripsi class serta hubungannya antara class. Class diagram mirip ER-Diagram pada perancangan database, bedanya pada ER-diagram tdk terdapat operasi/methode tapi hanya atribut. Class terdiri dari nama kelas, atribut dan operasi/methode (pccontrol, 2012). Pada class diargam terdapat class dengan nama menu utama yang memiliki atribut BMI, Calorie, Sit up, Dips Chest, Tutorial, dan Profile. Class BMI mempunyai atribut berat badan dan tinggi badan. Class calorie memiliki atribut nama makanan, jumlah kalori, dan total kalori. Untuk class sit up memiliki atribut keterangan dan jumlah gerakan yang sudah dilakukan. Begitu juga dengan class Dips Chest memiliki atribut keterangan dan jumlah gerakan yang sudah dilakukan. Sedangkan pada class Tutorial terdapat bagian badan, jenis gerakan dan gambar gerakan. Class Profil memiliki atribut menampilkan informasi tentang Really Sport Center. Dari semua class yang sudah disebutkan ini mempunyai relasi dengan class menu utama, seperti yang terlihat pada Gambar 3.8.

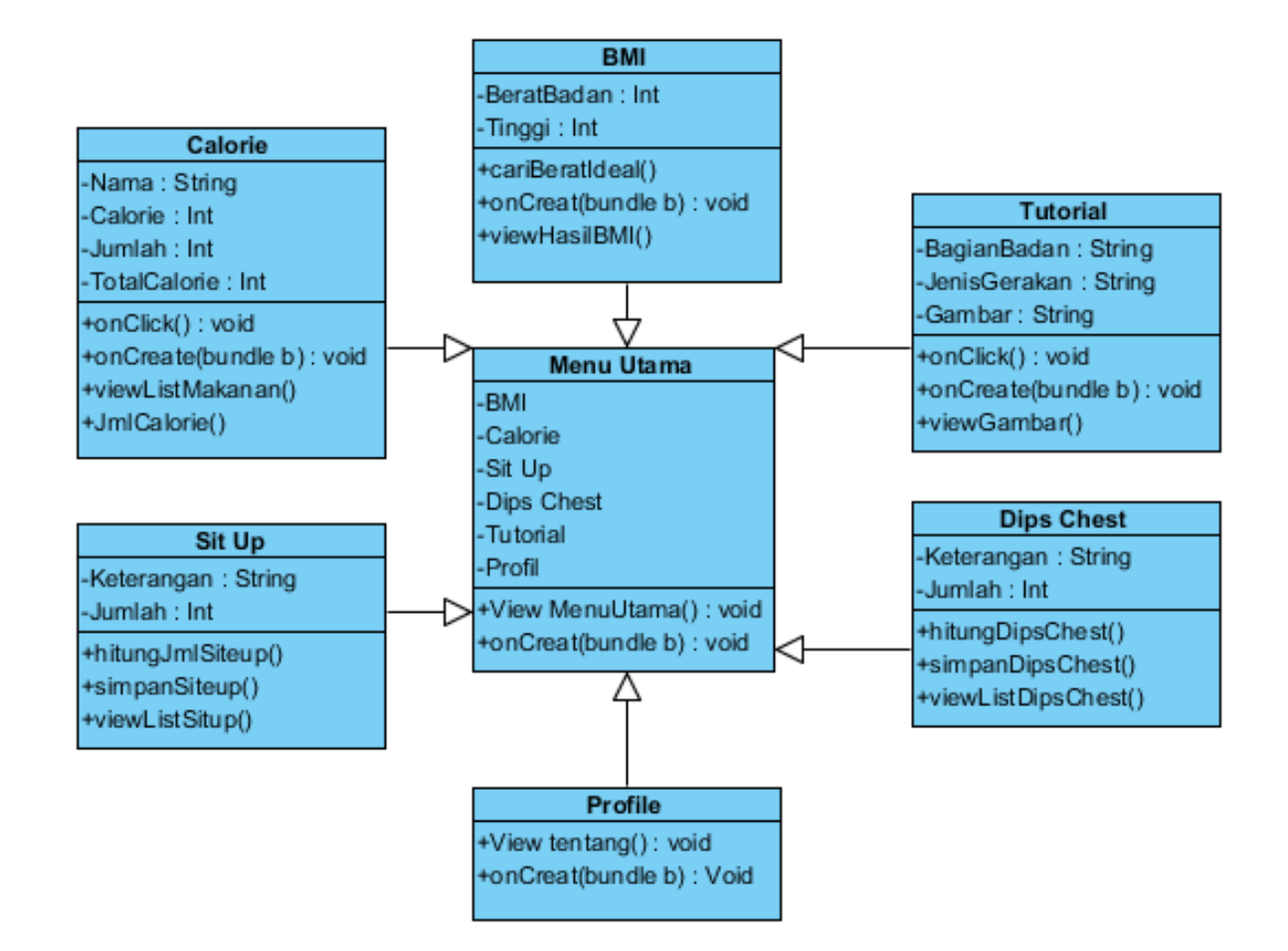

<span id="page-32-1"></span>Gambar 3. 8 Class Diagram

#### <span id="page-33-0"></span>**3.2 Perancangan**

#### <span id="page-33-1"></span>**3.2.2 Rancangan Halaman Utama**

Desain halaman utama dari aplikasi berisikan lima menu*.* Ada beberapa elemen dalam perancangan tampilan halaman utama, yaitu logo Fitness Really Sport Center, menu BMI (Berat Massa Ideal), menu *Kalori*, menu *Exercise*, menu *Tutorial,* menu *Profile* seperti yang terlihat pada Gambar 3.9.

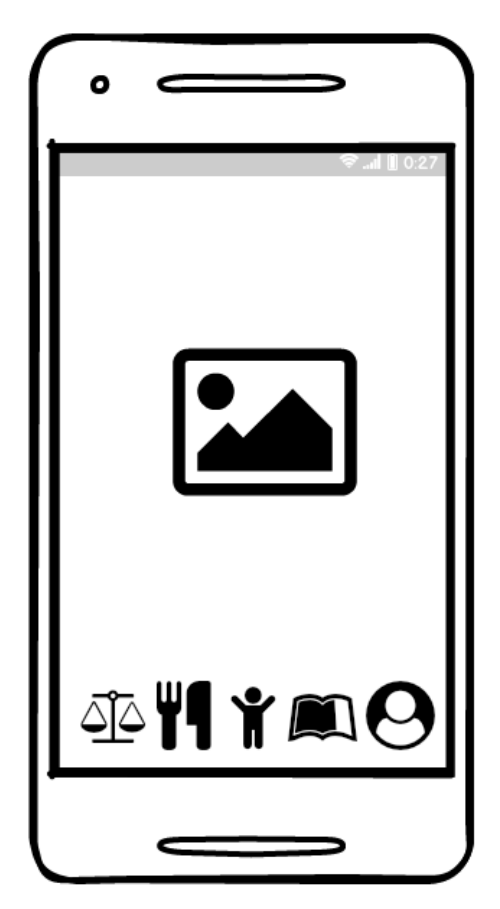

Gambar 3. 9 Rancangan Halaman Utama

#### <span id="page-33-3"></span><span id="page-33-2"></span>**3.2.3 Rancangan Halaman BMI**

Pada menu pertama yaitu BMI, member bisa menghitung berat badan ideal dengan memasukkan berat badan dan tinggi badan pada kolom yang sudah tersedia. Setelah itu member klik count agar sistem memproses perhitungannya. Saat sistem telah selesai memproses perhitungannya maka terlihatlah hasil yang didapat dari penghitungan tersebut seperti terlihat pada Gambar 3.10.

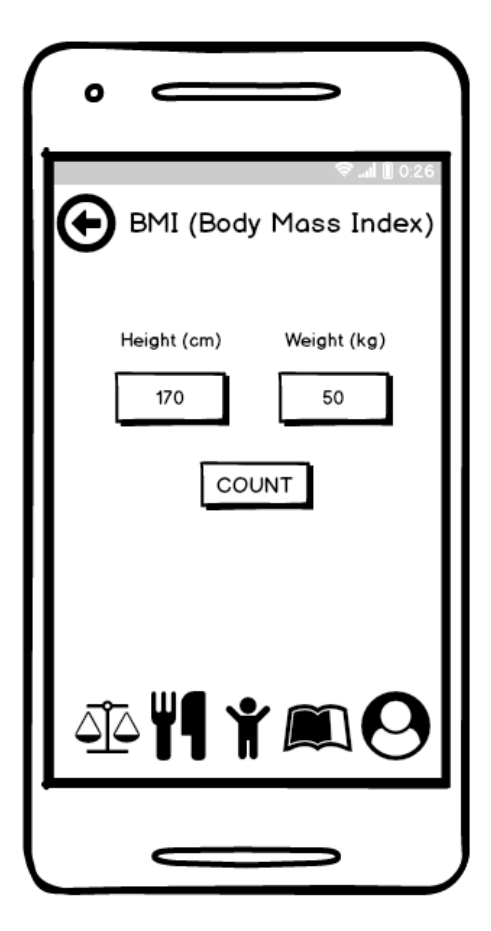

Gambar 3. 10 Rancangan Halaman BMI

# <span id="page-34-1"></span><span id="page-34-0"></span>**3.2.4 Rancangan Halaman Hasil BMI**

Tahap ini adalah lanjutan dari halaman BMI. Setelah member memasukkan berat badan dan tinggi badan dan member klik count. Maka sistem memproses perhitungannya. Ketika sistem telah selesai memproses perhitungannya maka sistem akan menampilkan hasil yang didapat dari penghitungan tersebut seperti terlihat pada Gambar 3.11.

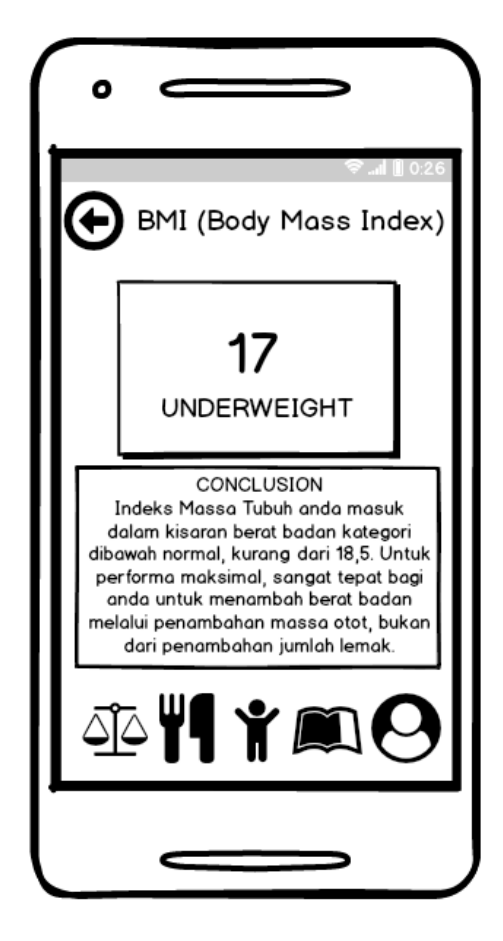

Gambar 3. 11 Rancangan Halaman Hasil BMI

### <span id="page-35-1"></span><span id="page-35-0"></span>**3.2.5 Rancangan Halaman Kalori**

Halaman kalori dapat membantu member dalam penghitungan jumlah kalori. Dalam halaman ini terdapat beberapa elemen yaitu total kalori, jenis makanan, jenis minuman, dan jenis snack. Dari beberapa jenis tersebut member dapat menambah atau mengurangi jumlah porsi pada masing-masing jenis. Saat member menambah atau mengurangi jumlah porsi, sistem dapat langsung memproses total kalori yang dipilih oleh member seperti pada Gambar 3.12.

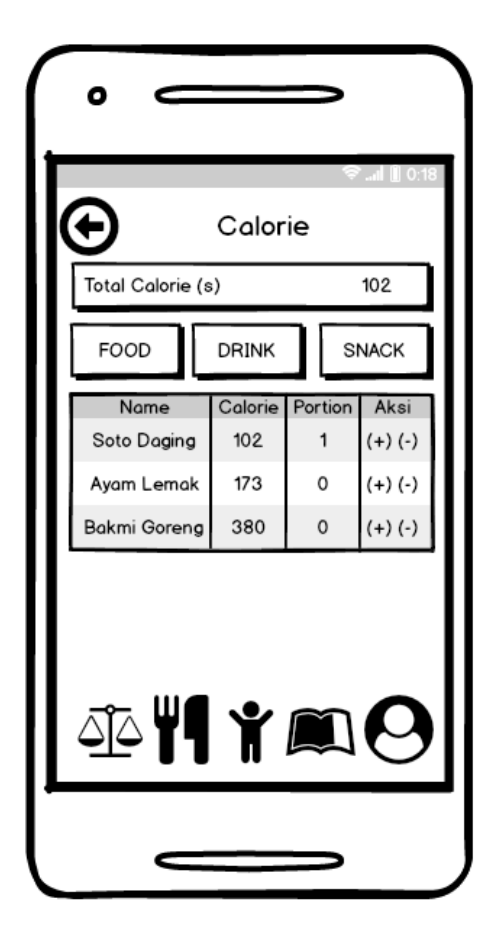

Gambar 3. 12 Rancangan Halaman Kalori

## <span id="page-36-1"></span><span id="page-36-0"></span>**3.2.7 Rencangan Halaman Sit Up**

Pada halaman sit up ini member dapat melakukan latihan mandiri. Fitur sit up ini dapat membantu member saat penghitungan sit up. Smartphone milik member harus disejajarkan dengan sikap awal agar sistem dapat melakukan penghitungan. Member klik star dan melakukan gerakan, lalu sistem akan otomatis menghitung gerakan sit up menggunakan sudut vertikal dan horizontal seperti pada Gambar 3.13.

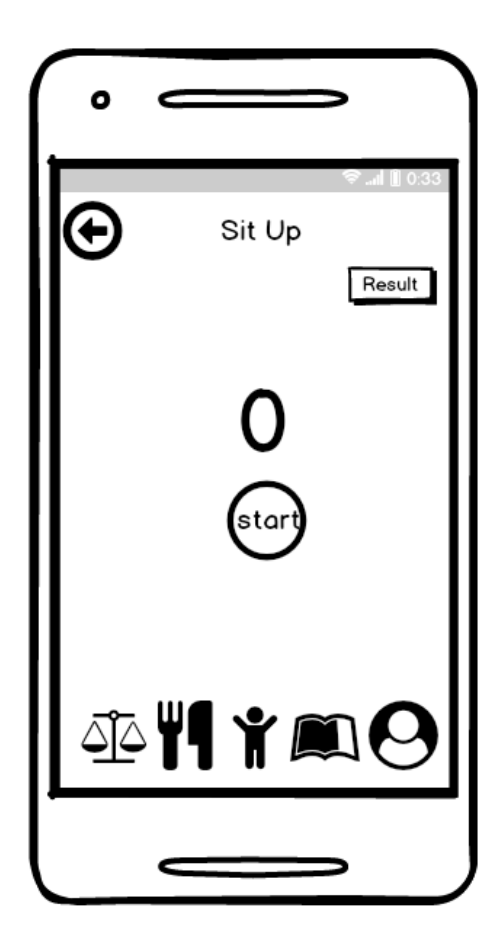

Gambar 3. 13 Rancangan Halaman Sit Up

# <span id="page-37-1"></span><span id="page-37-0"></span>**3.2.8 Rancangan Halaman Result Sit Up**

Halaman ini menampilkan data hasil penghitungan gerakan sit up yang sudah dilakukan dan disimpan oleh member. Setelah member berhenti melakukan gerakan sit up maka member klik stop untuk menghentikan penghitungan yang dilakukan oleh sistem. Pada halaman ini terdapat nama member dan total gerakan, seperti yang pada Gambar 3.14.

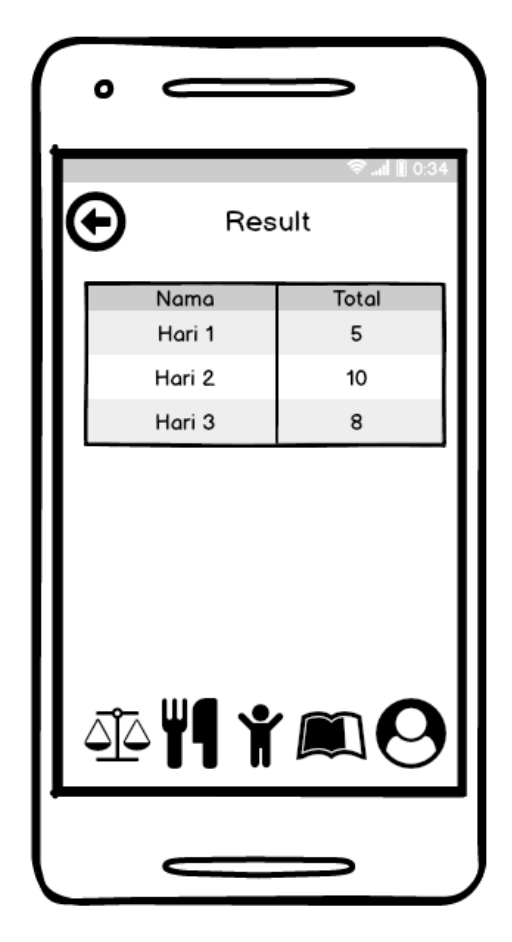

Gambar 3. 14 Rancangan Halaman Result Sit Up

### <span id="page-38-1"></span><span id="page-38-0"></span>**3.2.9 Rancangan Halaman Tutorial**

Pada halaman ini member dapat melihat tutorial tentang cara menggunakan alat-alat fitness dengan baik dan benar. Tutorial ini memberikan beberapa pilihan bagian otot yang bisa dilatih yaitu Chest, Abdominal, Fore Arm, Biceps, Hamstring, Hip, Thigh, Back, dan Shoulder seperti pada Gambar 3.15.

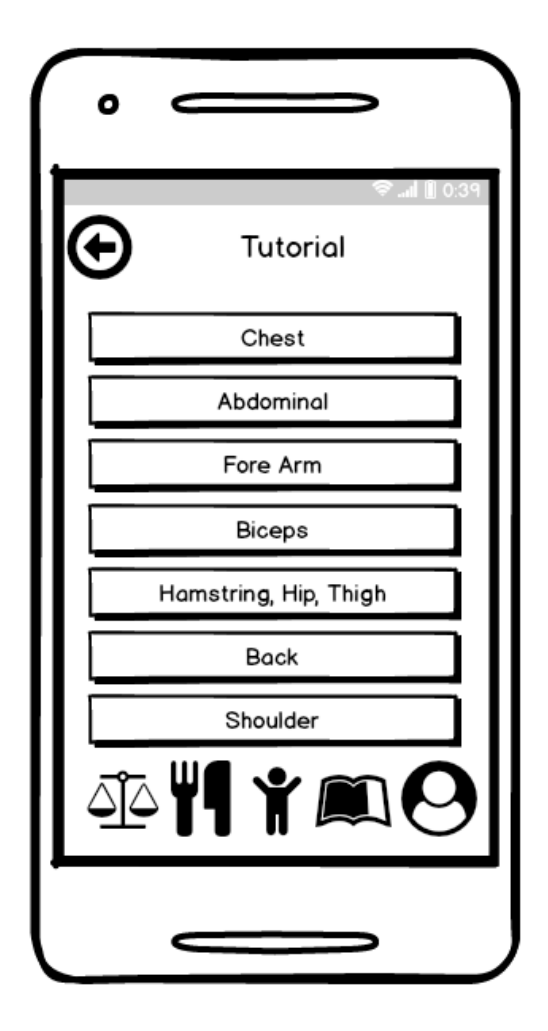

Gambar 3. 15 Rancangan Halaman Tutorial

#### <span id="page-39-1"></span><span id="page-39-0"></span>**3.2.10 Rancangan Halaman Chest**

Halaman sub tutorial ini menampilkan beberapa pilihan bagian otot dada yang sudah dipilih sebelumnya oleh member. Pilihan yang diberikan antara lain yaitu Decline Dumbell Bench Press, Incline Dumbell Bench Press, Parallel Bar Dips, Peck Deck Fly, dan Cable seperti yang terlihat pada Gambar 3.16.

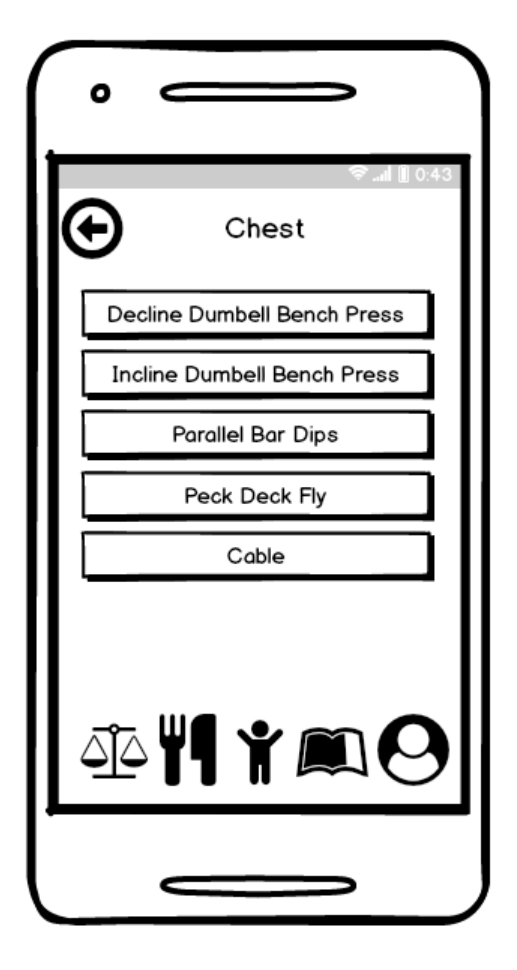

Gambar 3. 16 Rancangan Halaman Chest

#### <span id="page-40-1"></span><span id="page-40-0"></span>**3.2.11 Rancangan Halaman Decline Dumbell Bench Press**

Pada halaman decline dumbell bench press ini menampilkan gambar-gambar dari tahapan cara menggunakan alat-alat fitness yang baik dan benar. Member bisa mengikuti dan mempelajari arahan dari gambar-gambar yang ada seperti pada Gambar 3.17.

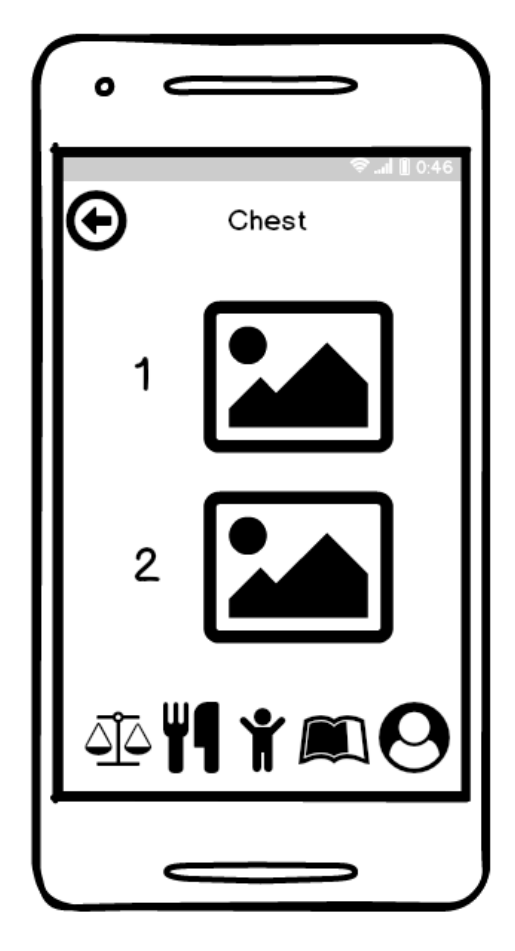

Gambar 3. 17 Rancangan Halaman Decline Dumbell Bench Press

#### <span id="page-41-1"></span><span id="page-41-0"></span>**3.2.12 Rancangan Halaman Profile**

Halaman profile ini terdapat pada menu terkhir. Pada halaman ini sistem akan menampilkan informasi yang berkaitan dengan grafik perkembangan dari latihan mandiri yang telah dilakukan oleh member dan informasi-infoemasi yang berhubungan dengan Really Sport Center. Terdapat beberapa informasi yang ditampilkan yaitu alamat, nomer telepon, deskripsi tentang Really Sport Center mulai dari petunjuk jalan, awal mula berdiri dan fasilitas apa saja yang dimiliki. Halaman ini juga menampilkan foto-foto yang memperlihatkan fasilitas agar member memiliki gambaran tentang Really Sport Center seperti yang terlihat pada Gamber 3.18.

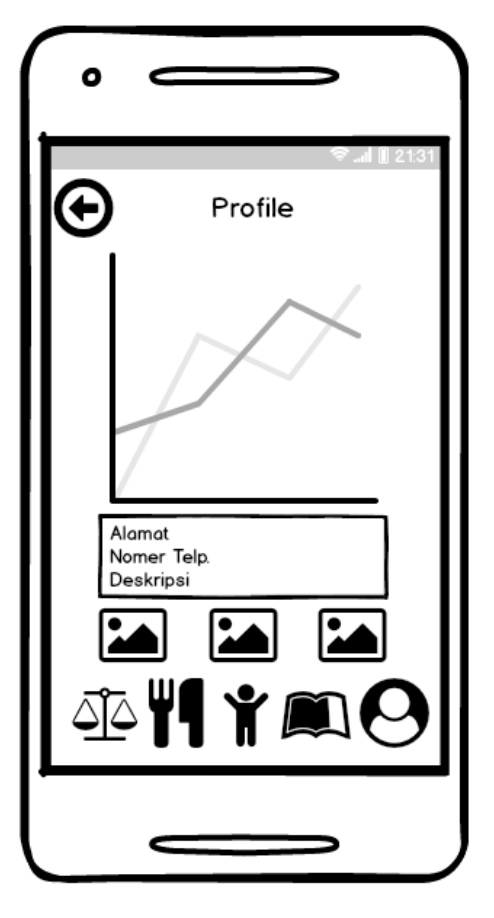

<span id="page-42-0"></span>Gambar 3. 18 Rancangan Halaman Profile

# **BAB IV IMPLEMENTASI DAN PENGUJIAN**

<span id="page-43-0"></span>Implementasi sistem menjelaskan tentang hasil yang diperoleh dari tahapan sebelumnya yaitu tahap analisis dan perancangan. Pada tahap implementasi sistem dijelaskan mengenai bagaimana sistem dapat bekerja sesuai kebutuhan. Implementasi sistem pada aplikasi smartphone ini berbasis sistem operasi android.

Setelah tahapan implementasi selesai maka selanjutnya akan dilakukan tahapan pengujian, pengujian merupakan tahapan akhir sebelum sistem benar-benar digunakan untuk keperluan penyelesaian masalah dan tujuannya. Pengujian juga dilakukan untuk mengetahui apakah masih terdapat kesalahan atau error pada kinerja fungsi sistem atau tidak.

Pengujian sistem dilakukan dengan menggunakan metode *alpha test*. Metode ini melakukan pengujian dengan berfokus pada keluaran yang dihasilkan dari proses masukan yang terjadi. Hasil pengujian kemudian dituliskan dalam bentuk tabel agar menjadi acuan atau parameter ukur bahwa sistem telah diimplementasikan sesuai pembahasan dan rancangan sebelumnya serta fungsi yang ada pada sistem sudah berjalan dengan baik tanpa ada kesalahan atau error saat digunakan.

#### <span id="page-43-1"></span>**4.1 Implementasi Aplikasi Android**

Implementasi pada aplikasi smartphone berbasis sistem operasi android ini mengalami penambahan fungsi. Pada aplikasi fitnes Really Sport Center ini terdapat enam menu yaitu, penghitungan BMI, penghitungan Kalori, penghitungan Sit-up, penghitungan Dips Chest, Tutorial penggunaan alat-alat fitnes dan Profile dari Really Sport Center itu sendiri.

#### <span id="page-44-0"></span>**4.1.1 Implementasi Halaman Utama**

Saat user masuk ke aplikasi fitnes Really Sport Center pertama kali yang tampil adalah halaman utama ini. Dalam halaman utama pada bagian atas terdapat uncapan selamat datang untuk para user yang masuk atau akan menggunakan aplikasi berbasis android ini. Lalu pada bagian tengah terdapat logo dari Really Sport Center. Dan dibagian bawah terdapat enam menu yang disediakan yaitu penghitungan BMI, penghitungan Kalori, penghitungan Sit-up otomatis, penghitungan Dips Chest otomatis, tutorial pemakaian alat-alat fitnes yang diberi nama Exercise dan yang terakhir terdapat Profile yang berisi informasi tentang Really Sport Center itu sendiri yang dapat dilihat pada Gambar 4.1.

<span id="page-44-1"></span>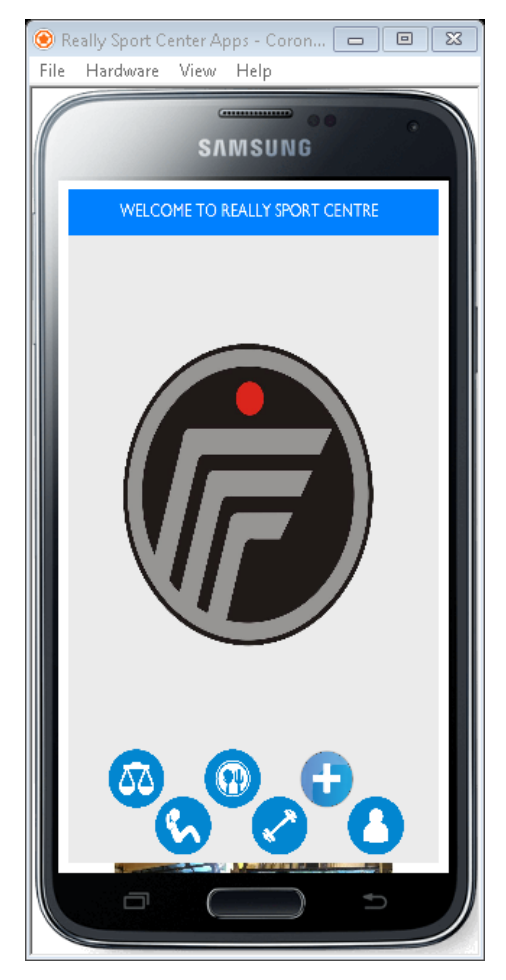

Gambar 4. 1 Halaman Utama

#### <span id="page-45-0"></span>**4.1.2 Implementasi Halaman BMI (Body Mass Index)**

Halaman BMI adalah menu pertama dari aplikasi fitnes Really Sport Center. Pada menu ini user dibantu untuk menghitungan berat masa ideal. Saat user pertama kali masuk ke menu BMI, user dihadapkan dengan dua kolom kosong. Dari kolom kosong tersebut user bisa memasukkan tinggi badan dan berat badan yang akan diukur. Setelah data dimasukkan, user menekan tombol "count" yang ada pada bagian bawah kolom tersebut. Ketika tombol sudah di tekan, sistem akan memulai penghitungan. Setelah hasilnya didapat, tampillah hasil BMI atau berat badan ideal beserta keterangannya yang dapat dilihat pada Gambar 4.2.

<span id="page-45-1"></span>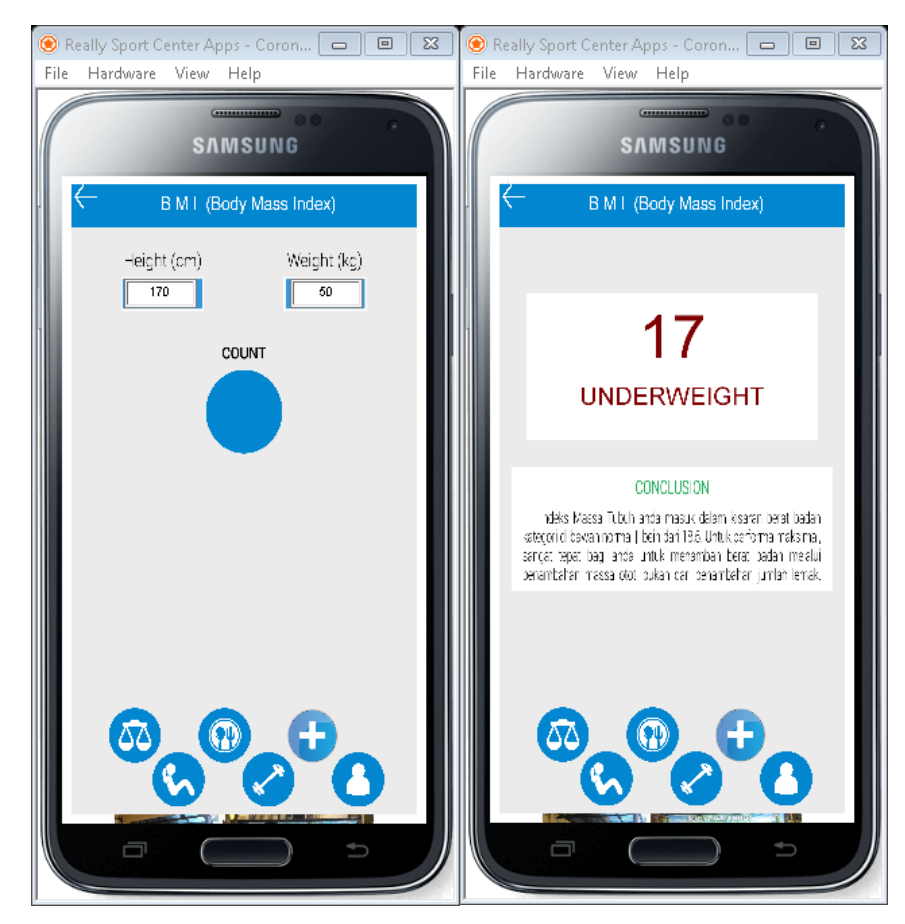

Gambar 4. 2 Halaman BMI (Body Mass Index)

#### <span id="page-46-0"></span>**4.1.3 Implementasi Halaman Kalori**

Pada halaman kalori ini terdapat tabel yang terdiri dari tiga jenis, FOOD (makanan), DRINK (minuman), dan SNACK (cemilan). Dari ketiga jenis tabel tersebut user bisa memilih kalori yang akan dihitung. Dalam tabel pada halaman tersebut terdapat dua aksi berupa tombol yaitu (+) tambah dan (-) kurang. Tombol tersebut berfungsi untuk menambah dan mengurangi jumlah kalori yang akan di hitung terlihat pada Gambar 4.3.

<span id="page-46-1"></span>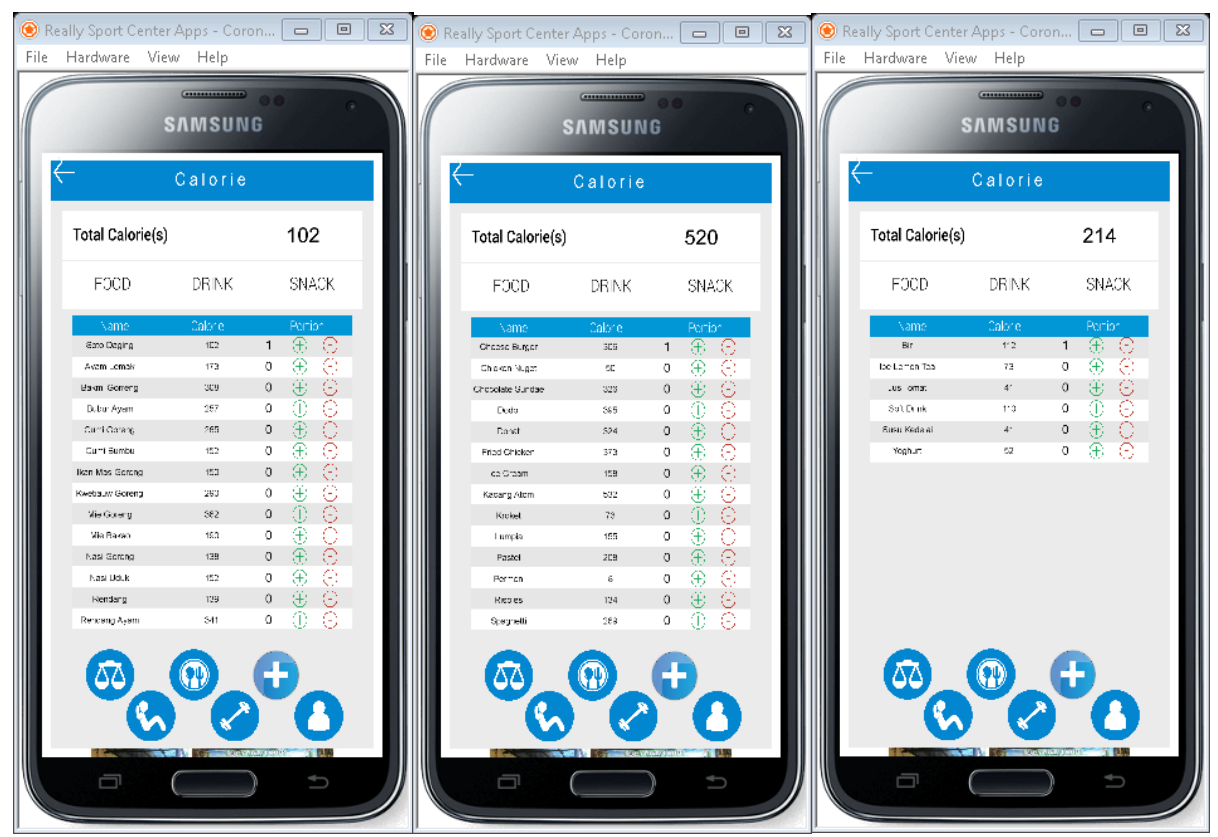

Gambar 4. 3 Halaman Kalori

#### <span id="page-47-0"></span>**4.1.4 Implementasi Halaman Exercise**

Pada halaman exercise terdapat beberapa informasi penggunaan alat-alat fitnes. Halaman exercise ini mempunyai tujuh menu pilihan yaitu, Chest, Abdominal, Fore Arm, Biceps, Hamstring Hip Thigh, Back, dan Shoulder. Dari tujuh bagian badan ini setelah user memilih nantinya akan ada beberapa pilihan otot yang akan dilatih. Kemudian ketika user sudah memilih bagian otot yang akan dilatih, maka sistem akan menampilkan beberapa fotofoto tutorial gerakan menggunakan alat-alat fitnes yang terlihat pada Gambar 4.4.

<span id="page-47-1"></span>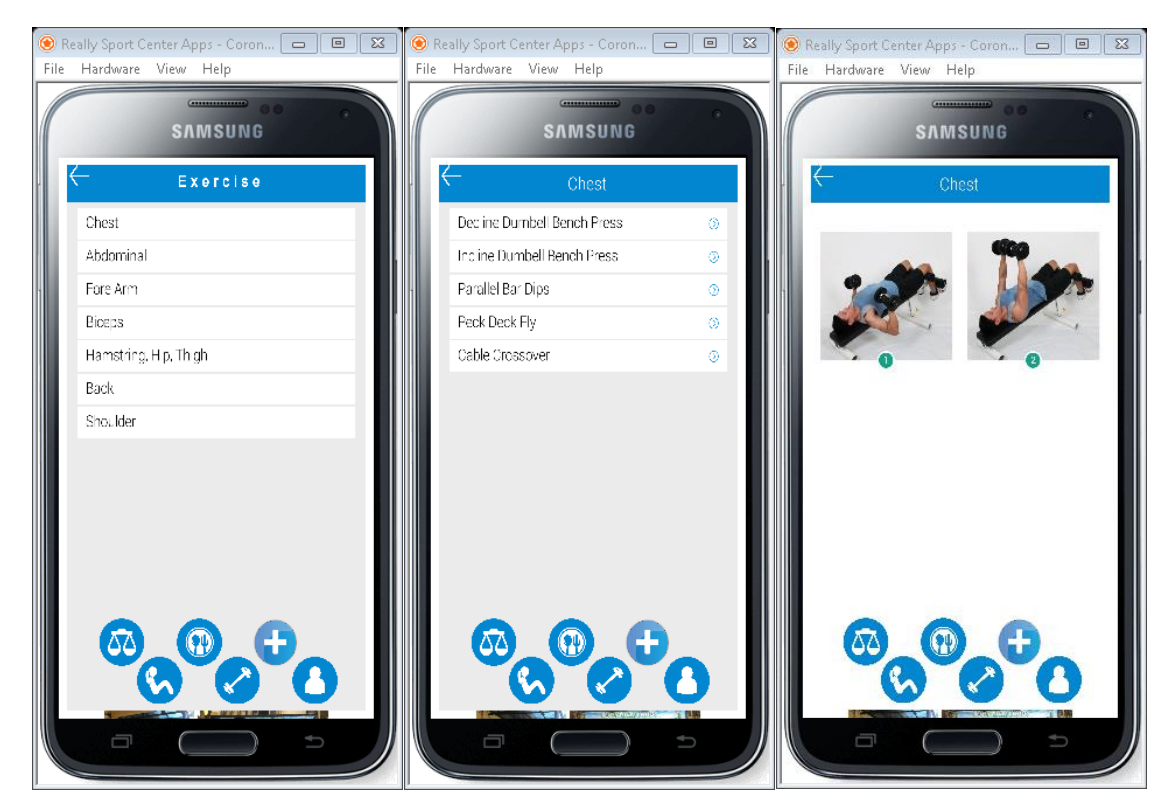

Gambar 4. 4 Halaman Exercise

#### <span id="page-48-0"></span>**4.1.5 Implementasi Halaman Sit Up**

Halaman ini dapat membantu user dalam penghitungan gerakan sit up. Ketika user akan melakukan gerakan sit up dan sudah masuk ke dalam menu ini. Maka user harus menekan tombol "start" terlebih dahulu agar sistem dapat memulai penghitungannya. Selain itu smartphone user harus diletakkan pada bahu menggunakan alat bantu olahraga yang biasanya digunakan untuk jogging. Setelah user berhenti melakukan gerakan, maka user menekan tombol "stop" pada layar smartphone agar sistem berhenti melakukan penghitungan otomatisnya. Lalu user dapat memasukkan keterangan agar nantinya user dapat membedakan gerakan yang sudah dilakukan atau pun yang selanjutnya. Saat user telah memasukkan keterangan dan menekan tombol "Ok", sistem akan langsung menampilkan Result Sit Up atau tabel yang menunjukkan hasil gerakan sit up yang sudah dilakukan oleh user yang dapat dilihat pada Gambar 4.5.

<span id="page-48-1"></span>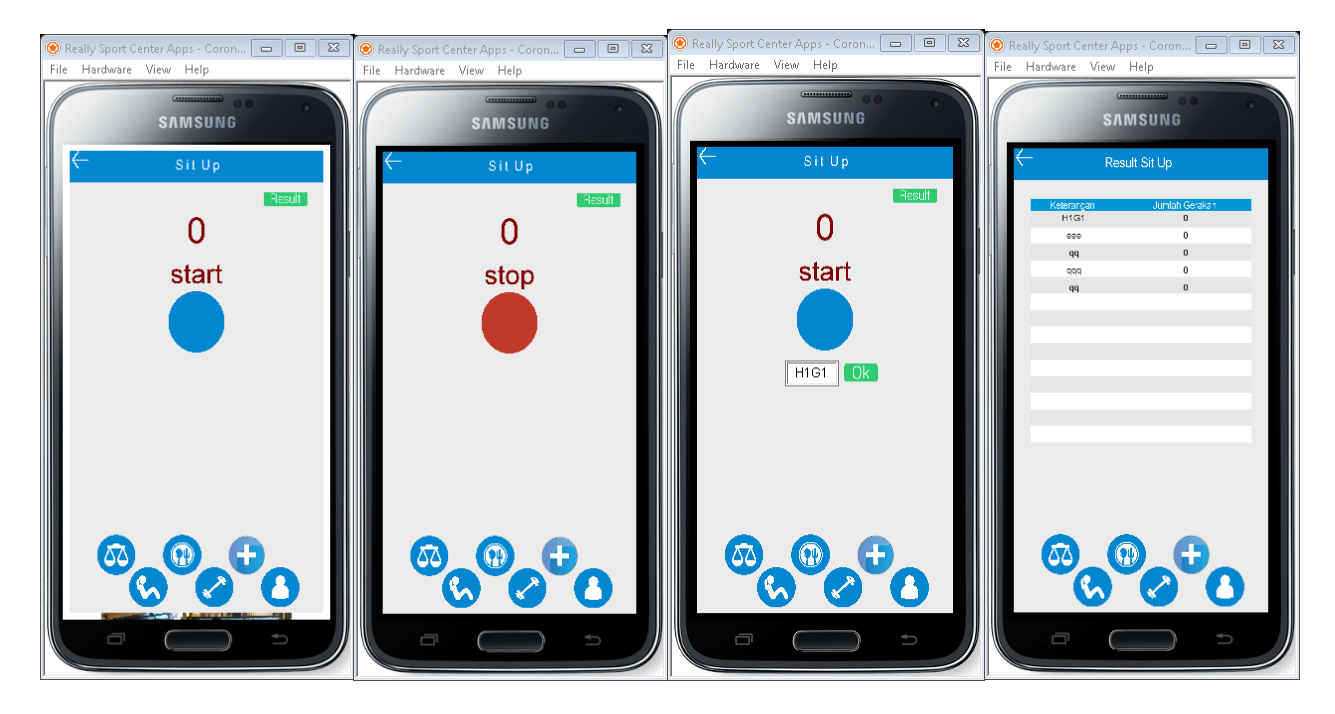

Gambar 4. 5 Halaman Sit Up

#### <span id="page-49-0"></span>**4.1.6 Implementasi Halaman Dips Chest**

Halaman ini dapat membantu user dalam penghitungan gerakan dips chest. Ketika user akan melakukan gerakan dips chest dan sudah masuk ke dalam menu ini. Maka user harus menekan tombol "start" terlebih dahulu agar sistem dapat memulai penghitungannya. Selain itu smartphone user harus diletakkan pada bahu menggunakan alat bantu olahraga yang biasanya digunakan untuk jogging. Setelah user berhenti melakukan gerakan, maka user menekan tombol "stop" pada layar smartphone agar sistem berhenti melakukan penghitungan otomatisnya. Lalu user dapat memasukkan keterangan agar nantinya user dapat membedakan gerakan yang sudah dilakukan atau pun yang selanjutnya. Saat user telah memasukkan keterangan dan menekan tombol "Ok", sistem akan langsung menampilkan Result Dips Chest atau tabel yang menunjukkan hasil gerakan dips chest yang sudah dilakukan oleh user yang dapat dilihat pada Gambar 4.6.

<span id="page-49-1"></span>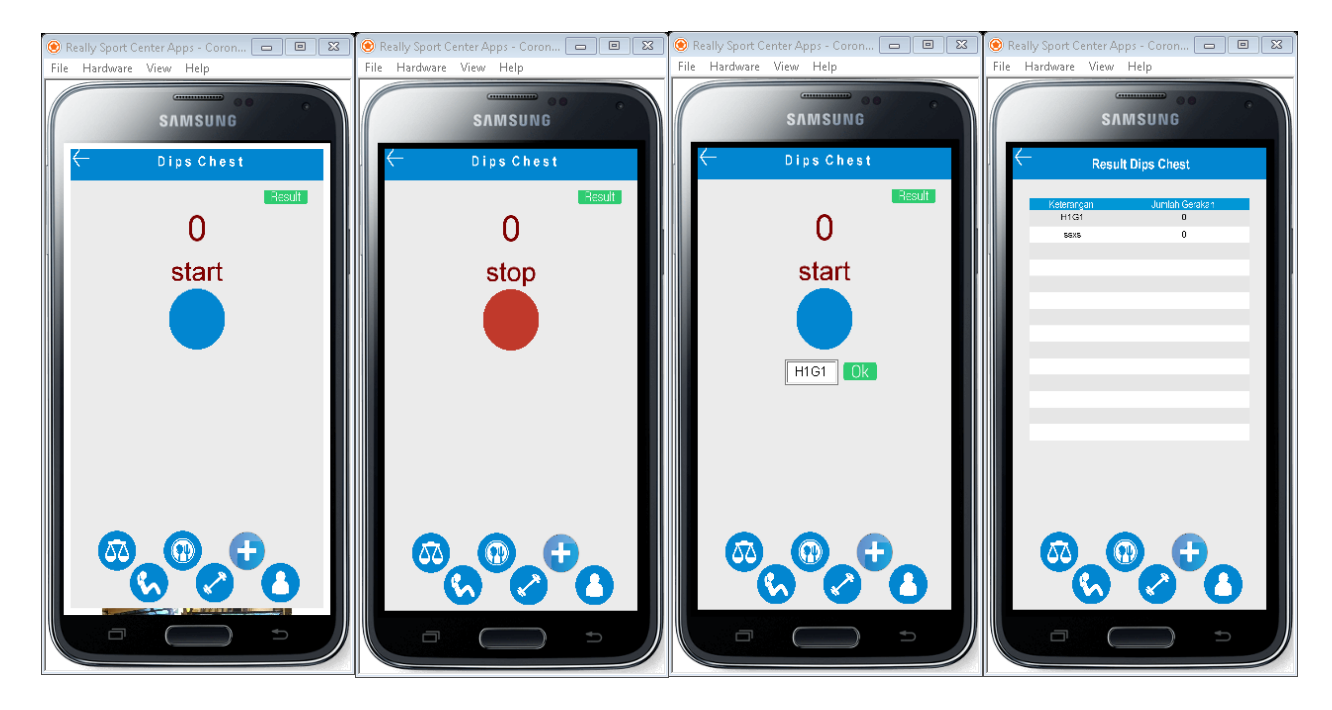

Gambar 4. 6 Halaman Dips Chest

#### <span id="page-50-0"></span>**4.1.7 Implementasi Halaman Profile**

Pada halaman profile ini terdapat beberapa informasi yang berhubungan dengan tempat fitnes Really Sport Center. Informasi yang diberikan seperti alamat, nomer telepon, deskripsi seputaran fasilitas yang dimiliki oleh Really Sport Center dan terdapat foto-foto penampakan fasilitas yang dapat dilihat pada Gambar 4.7.

<span id="page-50-1"></span>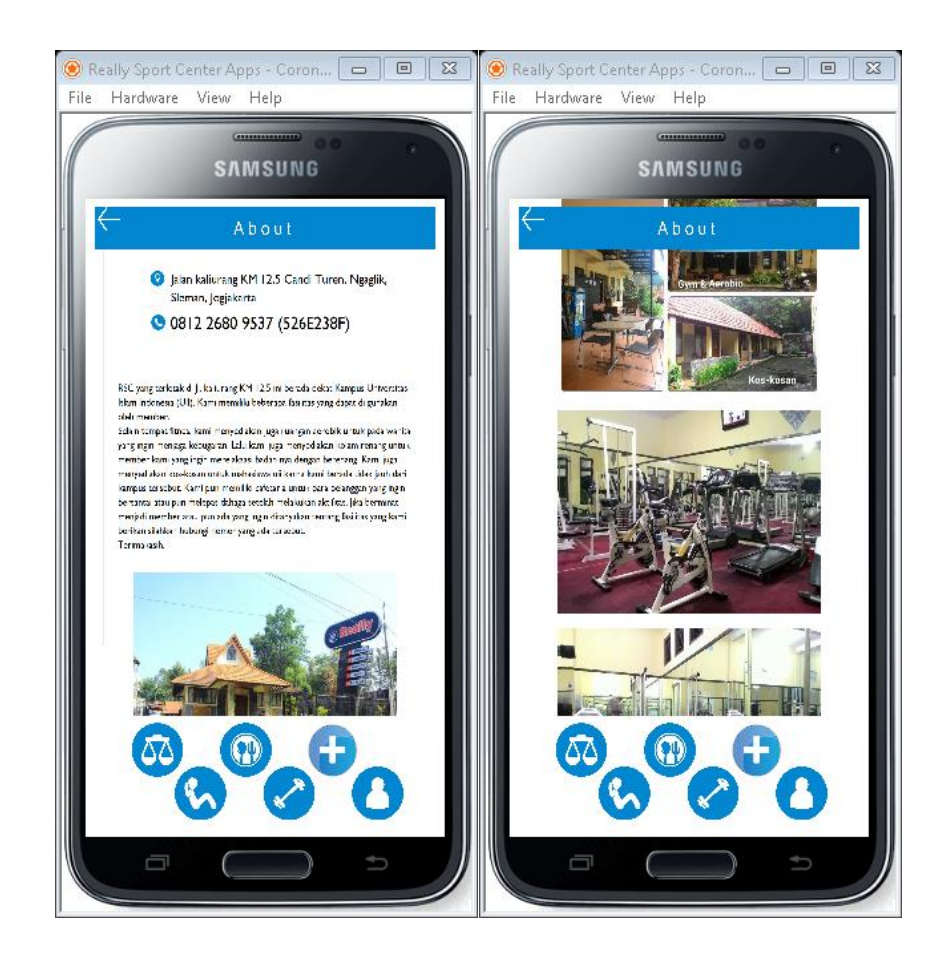

Gambar 4. 7 Halaman Profile

#### <span id="page-51-0"></span>**4.2 Pengujian**

Pengujian merupakan tahap akhir yang dilakukan dalam proses pembuatan sistem. Pengujian dilakukan dengan cara mengistal aplikasi pada perangkat android. Pengujian juga dilakukan dengan memberikan beberapa pertanyaan kepada atlet angkat besi dan para pelatih.

#### <span id="page-51-1"></span>**4.2.1 Pengujian Pada Perangkat**

Pengujian dilakukan dengan cara menginstal dan menjalankan pada beberapa perangkat android dengan spesifikasi yang berbeda. Pengujian pada perangkat dilakukan agar mengetahui kinerja keseluruhan komponen sistem dapat berjalan dengan lancar dan normal.

Hasil pengujian pada perangkat android yang berbeda dengan komponen pengujian meliputi tampilan, fungsi, dan kelancaran sistem dapat dilihat pada Tabel 4.1.

<span id="page-51-2"></span>

| N <sub>O</sub>   | <b>Nama</b>   | Antarmuka     | <b>Fungsi Menu</b> | Kelancaran Sistem<br>Keseluruhan |
|------------------|---------------|---------------|--------------------|----------------------------------|
| 1.               | Samsung S6    | <b>Normal</b> | Normal             | Lancar, tidak ada error.         |
| $\overline{2}$ . | Samsung J7    | <b>Normal</b> | Normal             | Lancar, tidak ada <i>error</i> . |
| 3.               | Samsung S5    | Normal        | Normal             | Lancar, tidak ada error.         |
| 4.               | Xiaomi Redmi5 | <b>Normal</b> | Normal             | Lancar, tidak ada error.         |
| 5.               | Asus ZenFone  | <b>Normal</b> | Normal             | Lancar, tidak ada error.         |

Tabel 4. 1 Tabel Hasil Pengujian

Dari hasil pengujian dengan menjalankan aplikasi fitnes Really Sport Center berbasis android maka dapat disimpulkan, keseluruhan komponen fungsi sistem aplikasi android dapat berjalan dengan baik. Aplikasi dapat berjalan normal pada perangkat android dengan jenis dan spesifikasi yang berbeda, baik itu pada perangkat android dengan spesifikasi tinggi maupun standar.

#### <span id="page-52-0"></span>**4.2.2 Pengujian Dengan Kuisioner**

Pada tahap ini pengujian aplikasi menggunakan metode alpha test yang dilakukan oleh *developer* pengembang dengan membagikan kuisioner kepada beberapa pihak yang menggunakan aplikasi tersebut. Para user akan diberikan beberapa pertanyaan dan pernyataan seputar pemakaian aplikasi fitnes tersebut. Pada kuisioner ini terdapat pilihan yang memudahkan responden untuk menjawab (Tidak Setuju dan Setuju). Ada pun kuisioner yang kami bagikan seperti terlihat pada Tabel 4.2.

| No.            | <b>Kuisioner Aplikasi Fitnes Really Sport Center</b>               |
|----------------|--------------------------------------------------------------------|
| 1              | Apakah aplikasi ini membantu pencatatan hasil latihan atlet?       |
|                | A. Tidak Setuju                                                    |
|                | B. Setuju                                                          |
| $\overline{2}$ | Target latihan / program latihan yang ditentukan pelatih tercapai. |
|                | A. Tidak Setuju                                                    |
|                | B. Setuju                                                          |
| 3              | Aplikasi ini membantu atlet untuk latihan mandiri.                 |
|                | A. Tidak Setuju                                                    |
|                | B. Setuju                                                          |
| $\overline{4}$ | Apakah aplikasi ini membuat kinerja pelatih menjadi optimal?       |
|                | A. Tidak Setuju                                                    |
|                | B. Setuju                                                          |
| 5              | Pelatih bisa mengontrol hasil latihan atlet.                       |
|                | A. Tidak Setuju                                                    |
|                | B. Setuju                                                          |
| 6              | Semua atlet mendapatkan porsi latihan yang sama.                   |
|                | A. Tidak Setuju                                                    |
|                | B. Setuju                                                          |

<span id="page-52-1"></span>Tabel 4. 2 Kuisioner

Dari hasil pengujian dapat disimpulkan bahwa user banyak yang merasa puas dengan adanya aplikasi. Hal tersebut terbukti dengan kuisioner yang ada. Poin yang menyatakan nilai sangat buruk adalah poin pertama (A) menyatakan rata-rata penilaian koresponden dua puluh persen, untuk kategori dengan nilai baik adalah poin kedua (B), user memberikan penilaian yaitu sebesar delapan puluh persen. Dan dari hasil di atas menunjukan data valid sebesar 100%.

# **BAB V KESIMPULAN DAN SARAN**

#### <span id="page-53-1"></span><span id="page-53-0"></span>**5.1 Kesimpulan**

Kesimpulan yang dihasilkan berdasarkan pembahasan dan hasil pengujian Aplikasi fitnes Really Sport Center dapat disimpulkan sebagai berikut:

- 1. Dengan adanya aplikasi ini membuat kinerja pelatih menjadi optimal.
- 2. Aplikasi ini membantu atlet untuk latihan lebih efektif

Berdasarkan kesimpulan diatas, aplikasi ini memudahkan staf kepelatihan Really Sport Center untuk mengatur jumlah atlet angkat besi yang tidak sedikit. Dengan adanya aplikasi ini pelatih tidak harus selalu mendampingi mereka. Biasanya setiap jadwal latihan pelatih tersebut bisa membimbing tiga orang, dengan adanya aplikasi ini pelatih tersebut bisa membimbing sampai lima orang atlet sekaligus. Pelatih tetap bisa memberikan arahan kepada atlet lain yang membutuhkan. Diakhir latihan pelatih bisa melihat hasil latihan yang sudah dilakukan oleh para atlet. Dari sisi atlet pun dengan adanya aplikasi ini mereka dimudahkan untuk lebih konsentrasi pada gerakan saat latihan mandiri, karena aplikasi ini sudah membantu menghitung gerakan yang mereka lakukan. Saat pelatih akan mengontrol hasil latihan pun mereka cukup membuka aplikasi dan masuk kedaftar jumlah gerakan. Bagi atlet yang berhalangan hadir, mereka bisa melakukan latihan mandiri yang hasilnya bisa diperlihatkan pada pertemuan selanjutnya.

#### <span id="page-53-2"></span>**5.2 Saran**

Karena sistem ini dibangun dengan sifat mengembangkan, semoga para developer lainnya diharapkan berkenan ikut serta dalam mengembangkan sistem ini menjadi lebih baik lagi. Serta sistem ini kedepannya akan dibuat dalam bentuk aplikasi smartphone berbasis IOS dan Windows agar bisa kompetibel pada semua sistem operasi tidak hanya tersedia dalam bentuk aplikasi smarthphone berbasis Android saja. Selain itu pihak yang ingin mengembangkan software ini bisa menambahkan fitur dan informasi seputar fitnes atau pun olahraga lainnya, agar software ini bisa lebih komplex.

#### <span id="page-54-0"></span>**5.3 Kelebihan dan Kekurangan Sistem**

Dari tahapan pengujian sebelumnya telah dilakukan beberapa tahapan bagaimana sistem berjalan. Dengan melihat bagaimana sistem berjalan maka dapat dilihat kelebihan dan kekurangan dari sistem ini.

### <span id="page-54-1"></span>**5.3.1 Kelebihan Sistem**

- a. Adanya penghitungan otomatis yang membantu latihan mandiri atlet.
- b. Data yang tersimpan tidak hilang.
- c. Aplikasi offline jadi tidak memerlukan registrasi dan login terlebih dahulu

#### <span id="page-54-2"></span>**5.3.2 Kekurangan Sistem**

- a. Penghitungan otomatis perlu ditambah lagi.
- b. Tutorial penggunaan alat fitnes hanya berupa foto-foto tahapan.
- c. Data tidak bisa tersambung ke server.

#### **DAFTAR PUSTAKA**

- <span id="page-55-0"></span>Arduino. (2017, November 20). *arduino-uno-rev3*. Retrieved from Arduino.cc: https://store.arduino.cc/usa/arduino-uno-rev3
- Chamim, A. N. (2010). PENGGUNAAN MICROCONTROLLER SEBAGAI PENDETEKSI POSISI. *JURNAL INFORMATIKA* , 430-439.
- Dharwiyanti. (2003). *Pengantar Unified Modelling Language (UML).* www.Ilmukomputer.com.
- Elecrom. (2017, November 20). *Elecrom.com*. Retrieved from Elecrom.com: http://www.elecrom.com/introduction-arduino-uno-uses-avr-atmega328/
- Giffinger, R., Fertner, C., Kramar, H., Kalasek, R., Pichler-Milanović, N., & Meijers, E. (2017). *Smart cities – Ranking of European medium-sized cities.* Vienna UT: Centre of Regional Science.
- Hollands, R. G. (2008). Will the real smart city stand up? Creative, progressive, or just enterpreneurial. *City*, 302-320.
- Instruments, D. (2017, November 20). *2016/02/23*. Retrieved from depokinstruments.com: https://depokinstruments.com/2016/02/23/hc-sr04-ultrasonic-sensor/
- Jogiyanto, H. (1999). *Analisis Dan Desain Sistem Informasi.* Yogyakarta.
- Kadir, A. (2002). *Pengenalan SIstem Informasi.* Yogyakarta.
- Kedairobot. (2017, November 20). *All products*. Retrieved from kedairobot.com: http://kedairobot.com/all-products/12-arduino-jumper-cables.html
- Lahart, J. (2017, November 17). *Articles*. Retrieved from Dow Jones & Company, Inc: https://www.wsj.com/articles/SB10001424052748703499404574559960271468066
- Munawar. (2005). *Pemodelan Visual dengan UML.* Yogyakarta.
- pccontrol. (2012, Agustus 16). *pccontrol.wordpress.com*. Retrieved juni 4, 2018, from Pengetahuan Dasar UML: https://pccontrol.wordpress.com/2013/01/21/pengetahuandasar-dan-contoh-diagram-kelas-class-diagram/
- Pratama, H., Haritman, E., & Gunawan, T. (2012). AKUISISI DATA KINERJA SENSOR ULTRASONIK BERBASIS SISTEM KOMUNIKASI SERIAL MENGGUNAKAN MIKROKONTROLER ATMEGA 32. *ELECTRANS*, 36-43.
- Putra, E. A. (2003). *Belajar Mikrontroller.* Yogyakarta: Gava Media.
- Rachmawati, T., & Pertiwi, D. P. (2017). Smart Environment Program, Smart Way to Smart City. *Policy and Governance Review*, 26-36.
- Rosalina, V., Sugiyani, Y., & Triayudi, A. (2014). PERANCANGAN INFRASTRUKTUR JARINGAN KOMPUTER DALAM KONSEP MEMBANGUN SERANG MENUJU SMART CITY. *PROSISKO*, 44-47.
- Safaat, N. (2012). *Pemrograman Aplikasi Mobile Smartphone dan Tablet PC Berbasis Android.* Bandung.
- Sukamto, R. A. (2017, November 17). *www.gangsir.com*. Retrieved from http://www.gangsir.com/download/Minggu1-Pendahuluan.pdf.

Suyoto, B. (2008). *Rumah Tangga Peduli Lingkungan.* Jakarta: Prima Media.

Tokopedia. (2017, November 20). *ramaistore3*. Retrieved from tokopedia.com: https://www.tokopedia.com/ramaistore3/sim800l-v2-upgrade-version-gsm-gprsmodule-for-arduino-

5v?gclid=Cj0KCQjw2KHWBRC2ARIsAJD\_r3cH1XBVv24mXsXwucXH-

fjVYZ5CV9z2bT6\_xfsEWIEFD4Z5DRUpew0aAuppEALw\_wcB&gclsrc=aw.ds&dc lid=CMfJkI3FqNoCFc0uKwodL2MHYg

Zygiaris, S. (2013). Smart city reference model: Assisting planners to conceptualize the city innovation ecosystem. *Journal of Knowledge Economy*, 217-231.

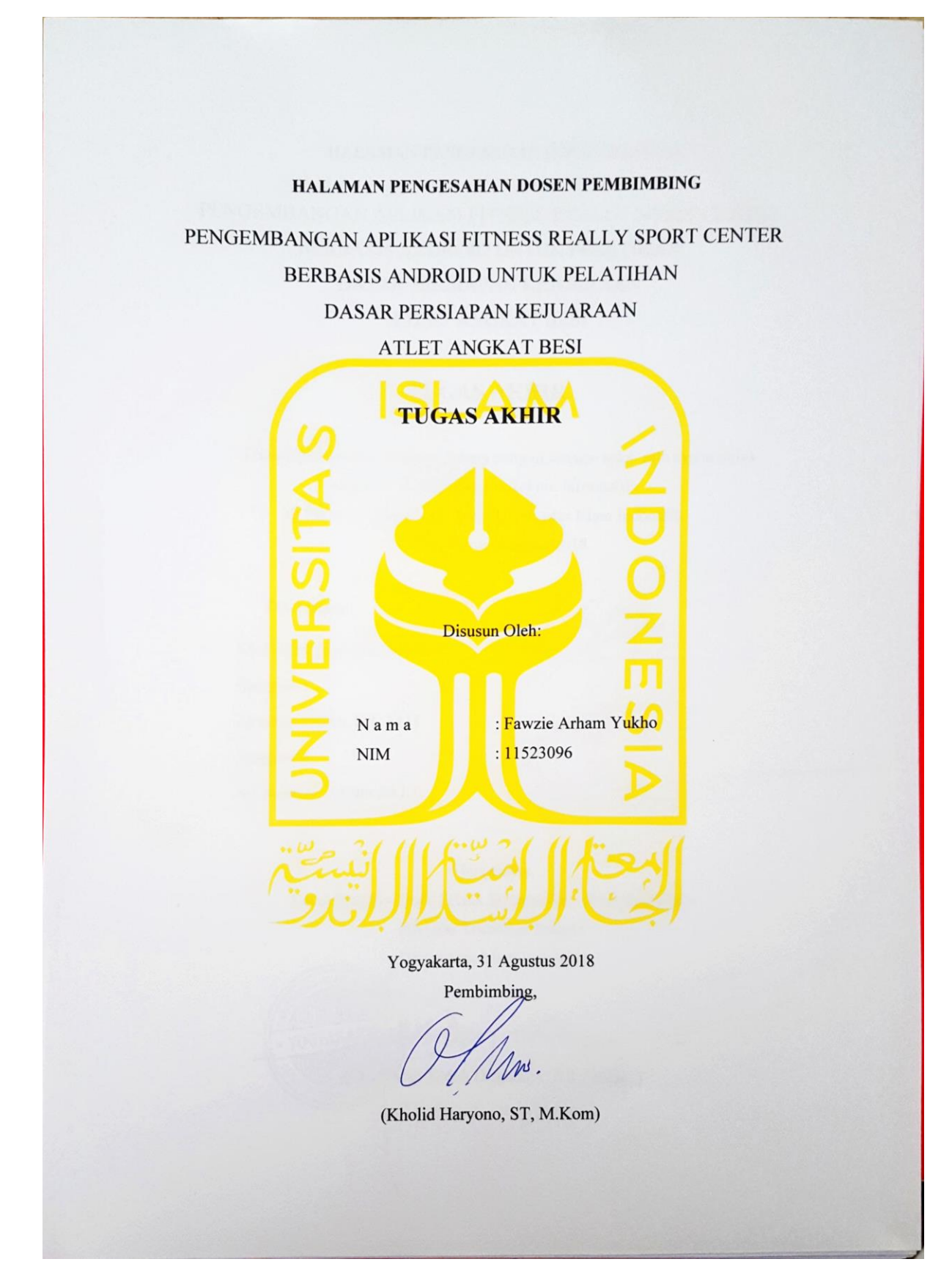

#### HALAMAN PENGESAHAN DOSEN PENGUJI

PENGEMBANGAN APLIKASI FITNESS REALLY SPORT CENTER BERBASIS ANDROID UNTUK PELATIHAN DASAR PERSIAPAN KEJUARAAN ATLET ANGKAT BESI

# **TUGAS AKHIR**

Telah dipertahankan di depan sidang penguji sebagai salah satu syarat untuk memperoleh gelar Sarjana Teknik Informatika di Fakultas Teknologi Industri Universitas Islam Indonesia Yogyakarta, Agustus 2018

Tim Penguji

Kholid Haryono, S.T, M.Kom.

Anggota 1

Zainudin Zukhri, S.T, M.IT

Anggota 2

Ari Sujarwo, S.Kom., M.I.T.

Mengetahui,

Ketua Program Studi Teknik Informatika - Program Sarjana

Fakultas Teknologi Industri Universitas Islam Indonesia

en  $YOGY$ Raden Teduh Drgahayu, S.T., M.Sc.)

# HALAMAN PERNYATAAN KEASLIAN TUGAS AKHIR

Yang bertanda tangan di bawah ini:

Fawzie Arham Yukho Nama: NIM: 11523096

Tugas akhir dengan judul:

# PENGEMBANGAN APLIKASI FITNESS REALLY SPORT CENTER BERBASIS ANDROID UNTUK PELATIHAN DASAR PERSIAPAN KEJUARAAN **ATLET ANGKAT BESI**

Menyatakan bahwa seluruh komponen dan isi dalam tugas akhir ini adalah hasil karya saya sendiri. Apabila dikemudian hari terbukti ada beberapa bagian dari karya ini adalah bukan hasil karya sendiri, tugas akhir yang diajukan sebagai hasil karya sendiri ini siap ditarik kembali dan siap menanggung resiko dan konsekuensi apapun.

Demikian surat pernyataan ini dibuat, semoga dapat dipergunakan sebagaimana mestinya.

Yogyakarta/Agustus 2018 DC52AFF19 (Fawzie Arham Yukho)

 $iv$ 

#### **KATA PENGANTAR**

#### Assalamu'alaikum Wa rahmattullahi Wa Barakatuh

Syukur Alhamdulillah atas kehadirat Allah SWT yang telah melimpahkan rahmat dan hidayah-Nya sehingga atas ridho-Nya tugas akhir dengan judul "Pengembangan Aplikasi Fitness Really Sport Center Berbasis Android Untuk Pelatihan Dasar Persiapan Kejuaraan Atlet Angkat Besi" dapat diselesaikan dengan baik.

Tugas Akhir ini disusun sebagai syarat untuk menyelesaikan pendidikan dan memperoleh gelar sarjana pada Jurusan Teknik Informatika, Fakultas Teknologi Industri Universitas Islam Indonesia. Tanpa bimbingan, bantuan, saran, dan dukungan dari berbagai pihak tugas akhir ini tidak akan dapat diselesaikan dengan baik. Oleh karena itu dengan kerendahan hati penulis mengucapkan terima kasih kepada:

- 1. Hendrik, S.T, M.Eng, selaku Ketua Jurusan Informatika Fakultas Teknologi Industri Universitas Islam Indonesia.
- 2. Kholid Haryono, ST, M.Kom selaku dosen pembimbing tugas akhir yang telah memberikan motivasi, bimbingan, waktu dan ilmunya kepada penulis.
- 3. Bapak dan ibu dosen Jurusan Informatika yang telah memberikan ilmunya kepada penulis, semoga bapak dan ibu dosen selalu dalam rahmat dan lindungan Allah SWT.
- 4. Kedua orang tua penulis, H.Abdul Choliq dan Hj.Yuliarti terima kasih memberikan semua hal baik dari materi, kasih sayang, perhatian dan doa yang tak pernah putus kepada penulis.
- 5. Kepada Luna Puspita Ratri, Prista Aditya Pratama, Jhon Heart Lamhot Panggabean, Nur Syahbir Khan dan Erizaldi terima kasih selama ini selalu memberi semangat, nasehat, motivasi, dan pelajaran hidup untuk menjadi lebih baik dalam kehidupan penulis.

Tugas akhir ini masih jauh dari kata sempurna karena keterbatasan kemampuan dan pengalaman penulis, oleh karena itu kritik dan saran saya harapkan sebagai bahan evaluasi agar dapat lebih baik lagi. Semoga tugas akhir ini bermanfaat untuk banyak pihak.

Wassalamualaikum Wa rahmattullahi Wa Barakatuh

Yogyakarta, Agustus 2018

Fawzie Arham Yukho